# **CAD** IPS Empress®

# **Monolithic Solutions CHAIRSIDE** Gebrauchsinformation

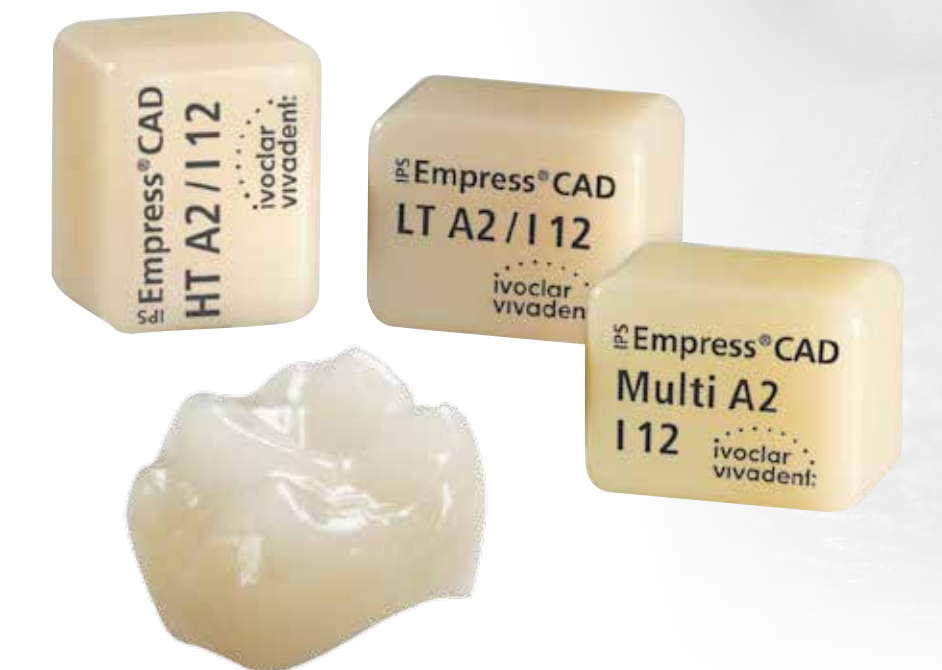

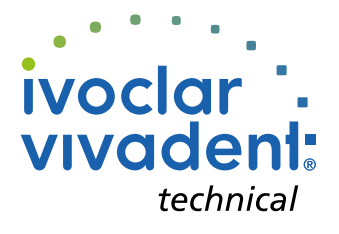

# Inhaltsverzeichnis

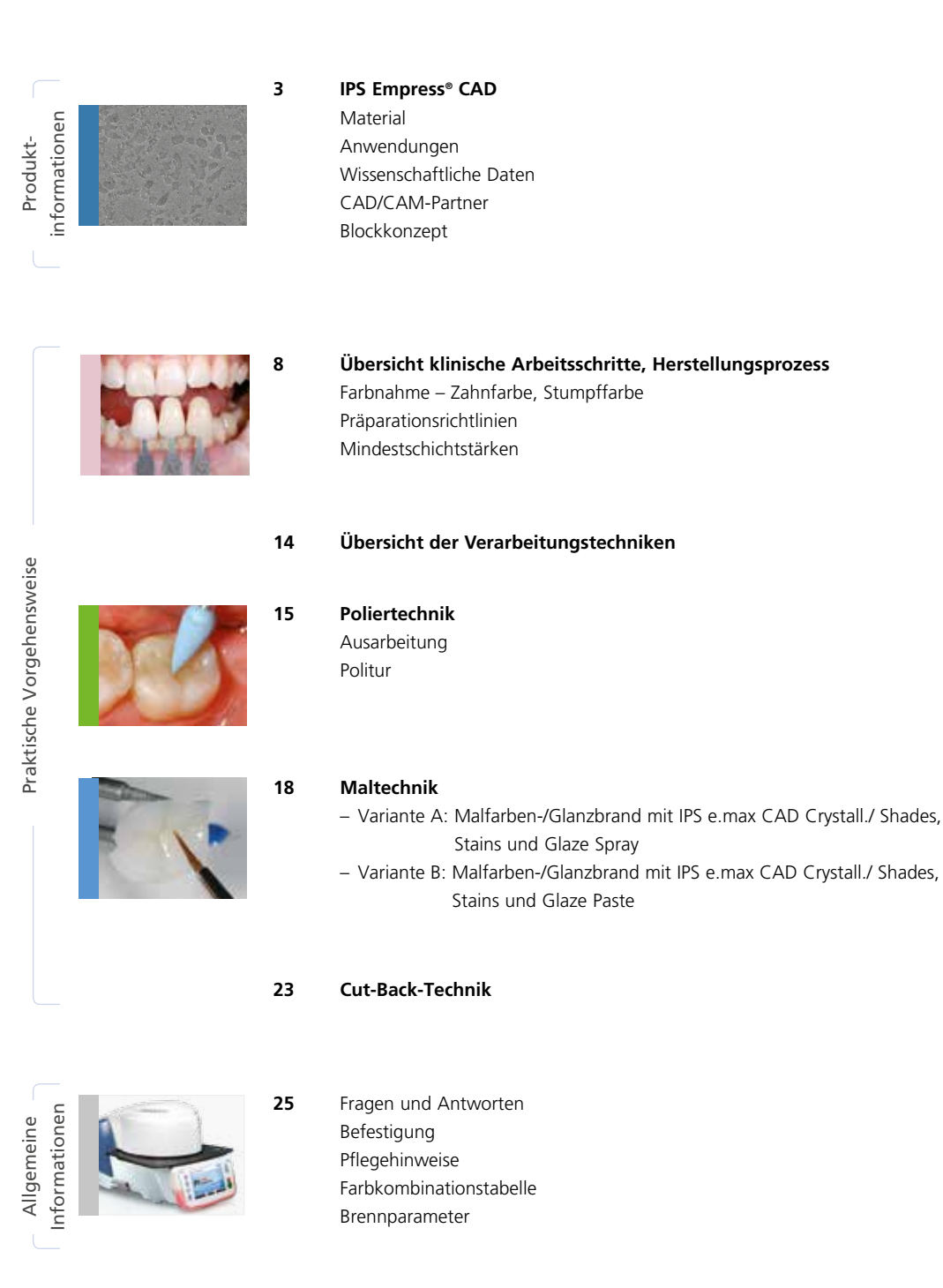

**Symbole in der Gebrauchsinformation**

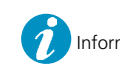

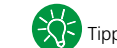

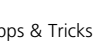

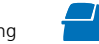

# Produktinformationen IPS Empress<sup>®</sup> CAD

# **Material**

IPS Empress® CAD dient zur Herstellung hochästhetischer, vollanatomischer Einzelzahn-Restaurationen mittels der CAD/CAM Technologie. IPS Empress CAD-Blöcke sind aus einer leuzitverstärkten Glaskeramik, bestehend aus einer Glasund einer Kristallphase. In einem mehrstufigen Prozess wachsen die Leuzitkristalle von wenigen Mikrometern gleichmässig verteilt direkt aus der amorphen Glasphase heraus. Bei der Herstellung der Blöcke wird das pulverförmige Halbfabrikat vollautomatisch zu Blöcken verpresst, was ein Maximum an Homogenität ermöglicht. Durch die Differenz der Wärmeausdehnungskoeffizienten (WAK) zwischen der Glasphase und der Kristallphase (Leuzit), entstehen bei der Abkühlung nach der Sinterung Druckspannungen in der Glasphase. Dieser Mechanismus führt zu einer Festigkeitssteigerung, wodurch IPS Empress CAD eine Biegefestigkeit von durchschnittlich 185 MPa erreicht. Der Materialtyp ist seit Jahrzenten klinisch erfolgreich und bewährt. Die geschliffenen Restaurationen weisen sehr gute Passgenauigkeiten und eine homogene Oberfläche auf. Bei Bedarf können die Restaurationen mit IPS Empress Esthetic Veneer verblendet werden. Zur individuellen

Charakterisierung und Glasur werden "chairside" die IPS e.max® CAD Crystall./-Massen verwendet.

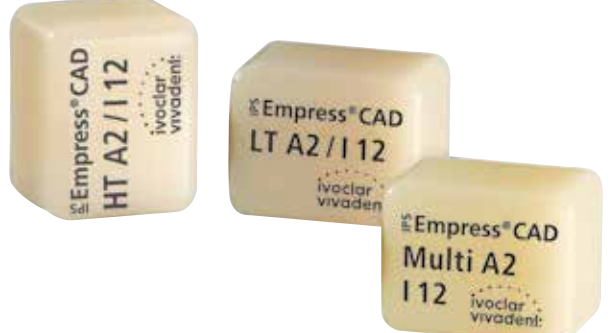

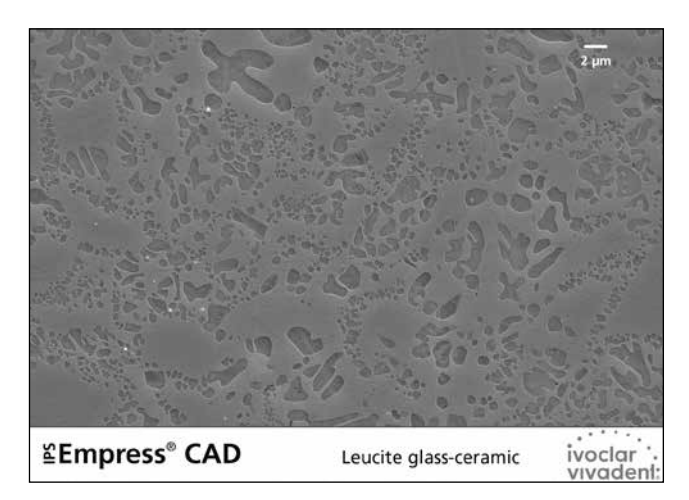

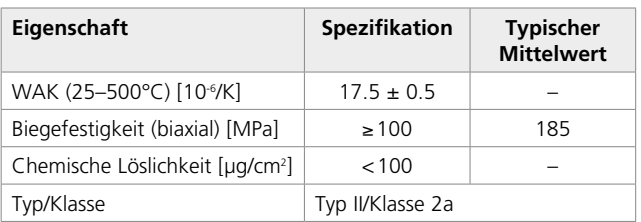

Gemäss ISO 6872:2015

# Anwendungen

# **Indikationen**

- Veneers
- Inlays
- Onlays
- Teilkronen
- Kronen im Front- und Seitenzahnbereich
- Falls gewünscht, können die Restaurationen partiell (Cut-Back-Technik) mit IPS Empress Esthetic Veneer-Schichtmassen individualisiert werden.

# **Kontraindikationen**

- Brückenkonstruktionen
- Vollverblendete (zirkulär) Front- und Seitenzahnkronen mit IPS Empress Esthetic Veneer
- Konventionelle Zementierung
- Temporäre Eingliederung
- Sehr tiefe subgingivale Präparationen
- Patienten mit stark reduziertem Restgebiss
- Bruxismus
- Alle weiteren Anwendungen, die nicht als Indikation aufgeführt sind

# **Wichtige Verarbeitungseinschränkungen**

Bei Nichteinhaltung folgender Hinweise kann ein erfolgreiches Arbeiten mit IPS Empress CAD nicht gewährleistet werden:

- Unterschreitung der notwendigen Mindeststärken von vollanatomischen IPS Empress CAD-Restaurationen
- Bemalen und Glasieren von IPS Empress CAD Restaurationen mit anderen Materialien ausser den freigegebenen Materialien
- Keine Kombination der IPS Empress Universal Shades, Stains, Glaze mit IPS e.max CAD Crystall./ Shades, Stains, Glaze Paste, Glaze Spray
- Keine Verwendung von IPS e.max CAD Crystall./Add-On
- Mischen von pulverförmigen mit pastenförmigen Materialien
- Schleifen der Blocks in einem nicht kompatiblen CAD/CAM-System

# **Nebenwirkungen**

Bei bekannter Allergie auf einen der Inhaltsstoffe sollte auf eine Verwendung von IPS Empress CAD-Restaurationen verzichtet werden.

# **Warnhinweise**

- IPS Natural Die Material Separator enthält Hexan. Hexan ist leicht entzündlich und gesundheitsschädlich. Haut und Augenkontakt vermeiden. Dämpfe nicht einatmen und von Zündquellen fernhalten.
- Keramikstaub während der Ausarbeitung nicht einatmen.
- Absauganlage und Mundschutz verwenden.
- Sicherheitsdatenblatt (SDS) beachten.

# Wissenschaftliche Daten

IPS Empress wird seit Beginn der Entwicklung wissenschaftlich begleitet. In der Wissenschaftlichen Dokumentation zu IPS Empress CAD sind die wichtigsten Studienergebnisse sowie weitere wissenschaftliche Daten (z.B. Festigkeit, Abrasion, Biokompatibilität) aufgelistet. Diese kann bei Ivoclar Vivadent bezogen werden.

Ergänzende Informationen rund ums Thema Vollkeramik und IPS e.max sind im Ivoclar Vivadent Report Nr. 16 und Nr. 17 nachzulesen.

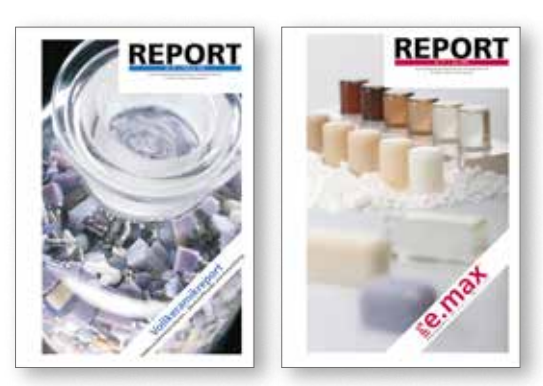

# CAD/CAM-Partner

Die Verarbeitung von IPS Empress CAD muss mit einem autorisierten CAD/CAM-System erfolgen. Bei Fragen bezüglich der CAD/CAM-Systeme wenden Sie sich bitte an den jeweiligen System-Hersteller.

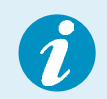

**Weitere Informationen erhalten Sie im Internet unter www.ivoclarvivadent.com.**

# Blockkonzept

IPS Empress CAD-Blöcke werden in **3 Transluzenzstufen (Multi, HT, LT)** in diversen Grössen angeboten.

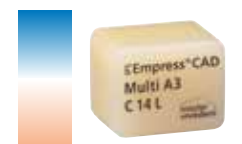

# **IPS Empress® CAD Multi**

Restaurationen aus Multi-Blöcke liefern aufgrund des natürlichen Farbverlaufs von Dentin zur Schneide ein Maximum an Ästhetik und Natürlichkeit. Der Transluzenz- und Fluoreszenzverlauf ermöglicht eine Vielzahl an ästhetischen Möglichkeiten. Dank der Kombination aus natürlichem Farb-, Transluzenz- und Fluoreszenzverlauf entstehen so auf einfachste Art und Weise hochästhetische Restaurationen.

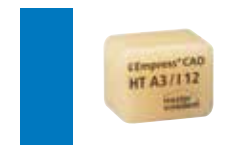

# **IPS Empress® CAD HT (High Translucency)**

HT-Blöcke sind aufgrund ihrer hohen Transluzenz – ähnlich dem natürlichen Schmelz – ideal zur Herstellung von kleinen Restaurationen (z.B. Inlay, Onlay) geeignet. Restaurationen aus HT-Blöcken überzeugen durch einen natürlichen Chamäleoneffekt und eine aussergewöhnliche Adaption an die Restzahnsubstanz. Restaurationen aus HT-Blöcken sind ideal für die "Poliertechnik" und "Maltechnik" geeignet.

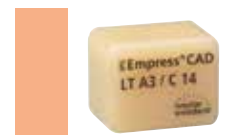

# **IPS Empress® CAD LT (Low Translucency)**

LT-Blöcke sind aufgrund ihrer niedrigen Transluzenz – ähnlich dem natürlichen Dentin – ideal zur Herstellung von grösseren Restauration (z.B. Seitenzahnkronen) geeignet. Restaurationen aus LT-Blöcken überzeugen durch einen natürlichen Helligkeitswert und Chroma. Dies verhindert ein Vergrauen der eingesetzten Restauration. LT-Blöcke sind ideal mit der "Cut-Back-Technik" zu verarbeiten, können aber auch für die "Poliertechnik" und "Maltechnik" eingesetzt werden.

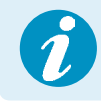

 **Detaillierte Informationen zu den verfügbaren Blockgrössen und -farben finden Sie in der "CAD/CAM Block-Übersicht" unter www.ivoclarvivadent.com!** CAD/CAM

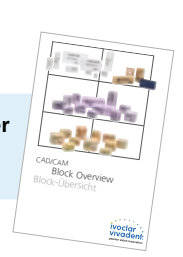

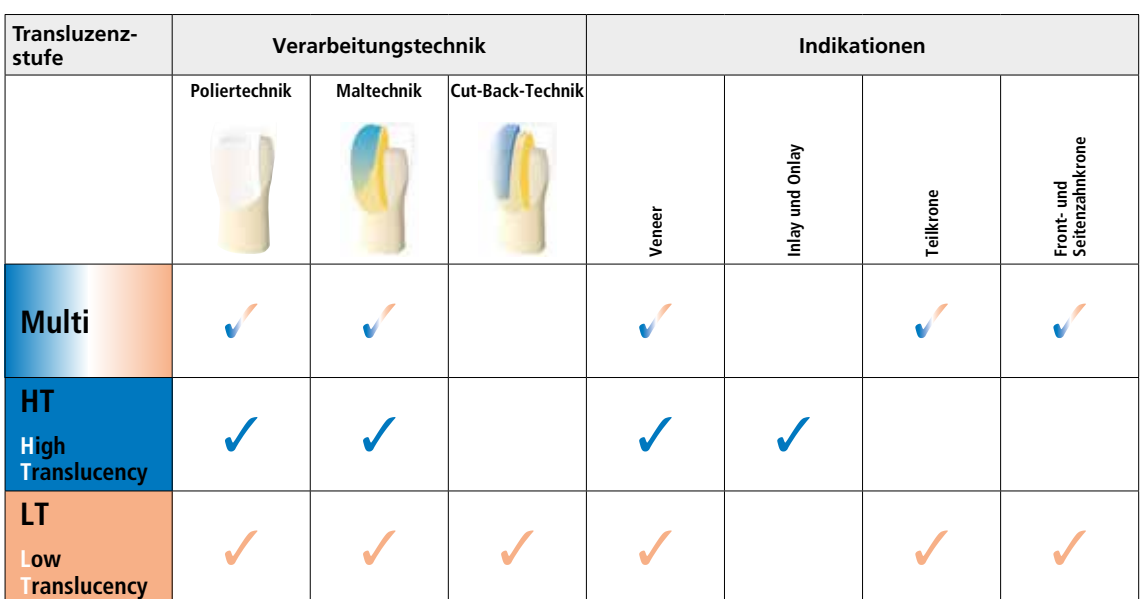

Grundsätzlich sind alle Blöcke aus demselben Material und weisen die gleichen hervorragenden pysikalischen Eigenschaften auf. Für die einzelnen Blöcke (Transluzenzstufen) wird jedoch aus ästhetischen Gründen folgende Indikation empfohlen:

# Praktische Vorgehensweise

# Übersicht klinische Arbeitsschritte, Herstellungsprozess

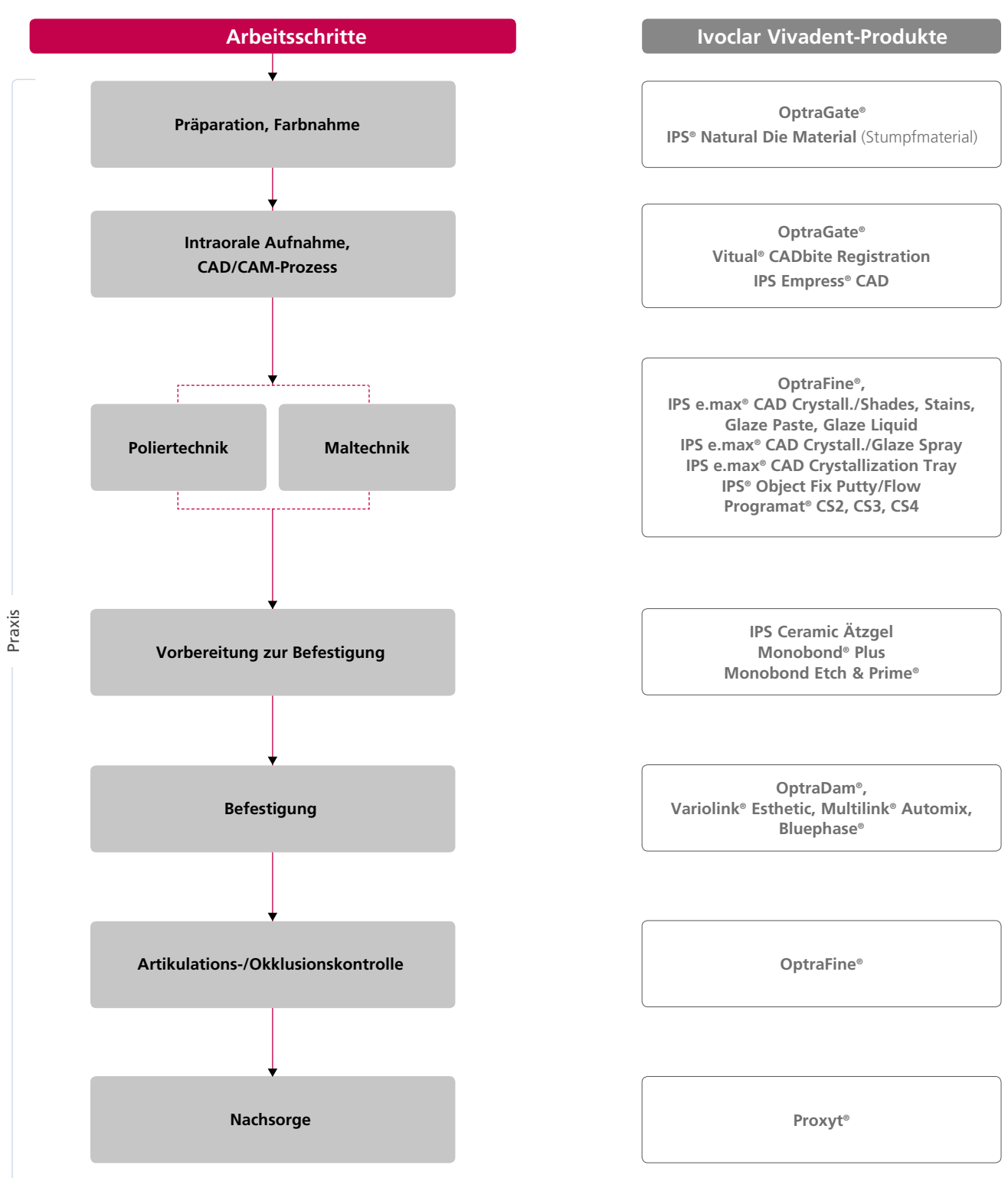

Länderspezifisch kann das Lieferangebot abweichen

Die Voraussetzung für eine natürlich wirkende Vollkeramik-Restauration ist die perfekte Integration im Patientenmund. Um dies zu erreichen, müssen folgende Richtlinien und Hinweise sowohl vom Behandler als auch vom Labor beachtet werden.

Das ästhetische Gesamtergebnis einer Vollkeramik-Restauration wird beeinflusst von

- **Stumpffarbe** (natürlicher Stumpf, Stumpfaufbau, Abutment, Implantat)
- **Restaurationsfarbe** (Gerüstfarbe, Verblendung, Charakterisierung)
- **Farbe des Befestigungsmaterials**

Bei der Herstellung ästhetisch hochwertiger Restaurationen darf der optische Einfluss der Stumpffarbe auf das Endresultat nicht unterschätzt werden. Daher sollte neben der Bestimmung der gewünschten Zahnfarbe auch die Stumpffarbe ermittelt werden, um den geeigneten Block zu wählen. Insbesondere bei stark verfärbten Stümpfen oder nicht zahnfarbenen Aufbauten ist dies von essentieller Bedeutung.

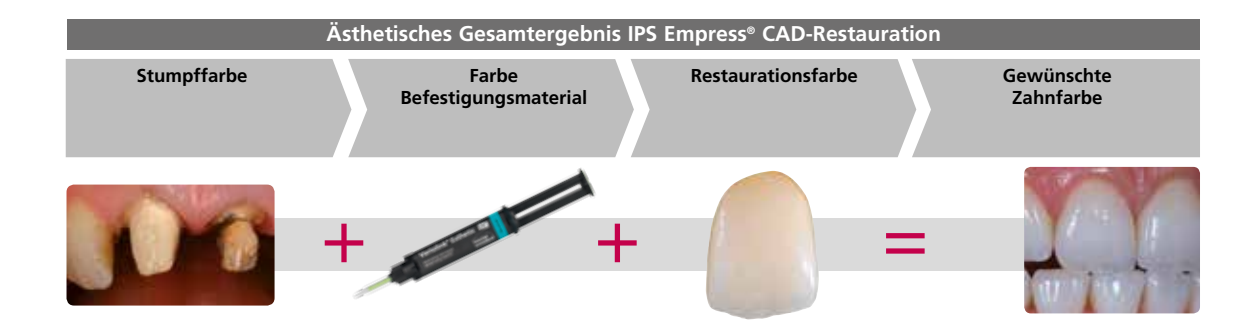

# **Farbnahme am natürlichen Zahn**

Die Bestimmung der Zahnfarbe erfolgt nach der Zahnreinigung am noch nicht präparierten Zahn bzw. an den Nachbarzähnen. Bei der Farbnahme sind individuelle Charakteristiken zu berücksichtigen. Ist zum Beispiel eine Kronenpräparation geplant, sollte auch die Zervikalfarbe bestimmt werden. Um möglichst naturgetreue Ergebnisse bei der Farbnahme zu erhalten, sollte diese bei Tageslicht erfolgen. Weiterhin sollte der Patient keine farbintensive Kleidung und/oder Lippenstift tragen. Für eine perfekte Reproduktion der bestimmten Zahnfarbe empfiehlt sich zusätzlich ein digitales Foto der Ausgangsituation.

Eine weitere Möglichkeit der Farbbestimmung bietet z. B. der Programat® P710 oder CS3. Die integrierte Bildverarbeitungssoftware DSA (Digital Shade Assistant) vergleicht drei vorausgewählte Farbschlüsselzähne mit dem zu analysierenden Zahn und zeigt automatisch die ähnlichste Zahnfarbe an.

Zusätzliche Informationen hierzu finden Sie in der entsprechenden Bedienungsanleitung Programat P710 und CS3.

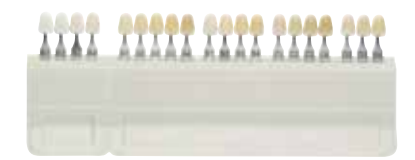

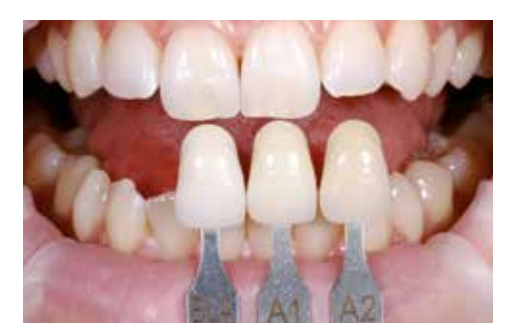

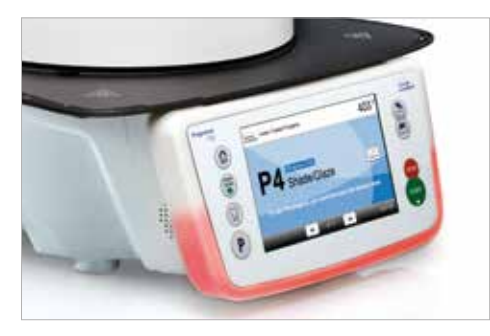

# **Stumpffarbnahme**

Um die gewünschte Zahnfarbe sicher herzustellen, wird mit dem IPS Natural Die Material-Farbschlüssel die Stumpffarbe nach der Präparation ermittelt.

Dies ermöglicht die Herstellung eines patientenähnlichen Modellstumpfes, mit welchem anschliessend eine korrekte Farb- und Helligkeitseinstellung der vollkeramischen Restaurationen vorgenommen wird.

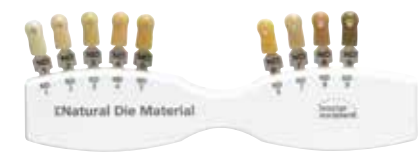

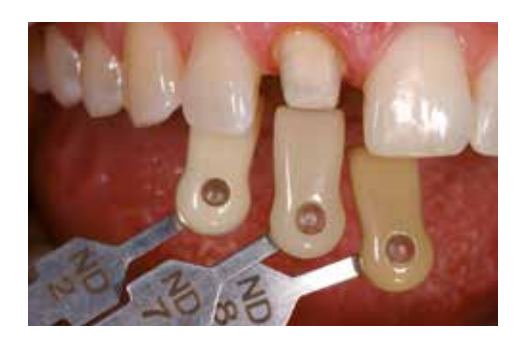

# Präparationsrichtlinien

Ein erfolgreiches Arbeiten mit IPS Empress CAD ist nur unter Einhaltung der aufgeführten Richtlinien und Mindestschichtstärken gegeben.

# **Grundsätzliche Regeln zur Präparation für vollkeramische Restaurationen**

- keine Ecken und Kanten
- Stufenpräparation mit abgerundeter Innenkante bzw. Hohlkehlpräparation
- die angegebenen Dimensionen spiegeln die Mindestschichtstärke der IPS Empress CAD-Restauration wider
- die Dicke der Kante des präparierten Stumpfes, insbesondere bei Frontzähnen, muss min. 1,0 mm betragen, um ein optimales Ausschleifen durch die CAD/CAM-Einheit zu gewährleisten.

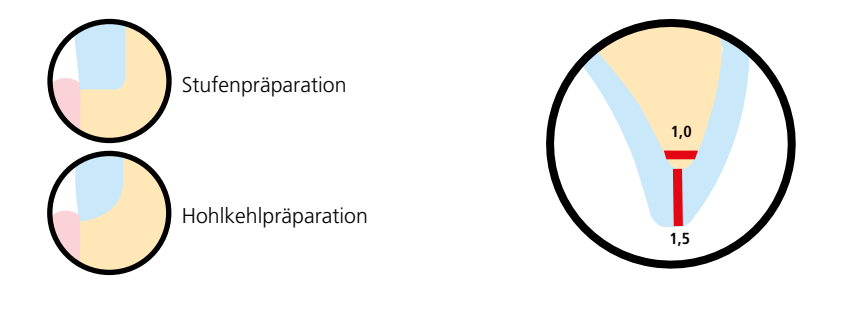

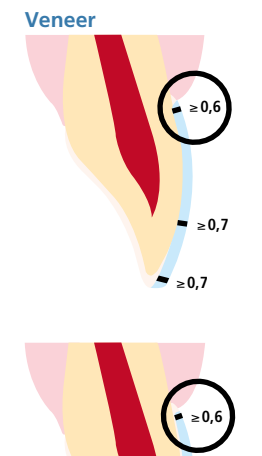

≥**0,7**

≥**1,0**

- die Präparation muss nach Möglichkeit im Schmelz erfolgen.
- inzisale Präparationsgrenzen nicht im Bereich der Abrasions- und der dynamischen Okklusionsflächen anbringen.
- im zervikalen Bereich um min. 0.6 mm, im labialen Bereich um min. 0,7 mm und die Inzisalkante um min. 0,7 mm reduzieren.
- bei der Präparation mit oro-inzisaler Fassung der Schneidekante (labiale/inzisale Reduktion) beträgt die Präparationstiefe im zervikalen Bereich min. 0,6 mm, im labialen Bereich min. 0,7 mm.
- die Inzisalkante muss um 1,0 mm reduziert werden.
- die Stärke der inzisalen Reduktion ist dabei von der gewünschten Transluzenz der aufzubauenden Schneide abhängig.
- je transparenter die Schneidekante des Veneers wirken soll, desto stärker sollte reduziert werden.

# **Inlay 100°–120°** ≥**1,5 6°** ≥**1,5**

- statische und dynamische Antagonistenkontakte berücksichtigen.
- Präparationsränder nicht auf zentrische Antagonistenkontakte legen.
- im Fissurenbereich min. 1,5 mm Präparationstiefe und min. 1,5 mm Isthmusbreite vorsehen.
- approximalen Kasten leicht divergierend aufziehen (Präparationswinkel 6°), Winkel von 100° –120° zwischen den approximalen Kavitätenwänden und den prospektiven Approximalflächen der Inlays gestalten. Bei ausgeprägten konvexen Approximalflächen ohne ausreichende Unterstützung durch die approximale Stufe sollen keine Randleistenkontakte auf dem Inlay eingestellt werden.
- interne Kanten und Übergänge abrunden, um Spannungskonzentrationen in der Keramik zu vermeiden.
- kein Slice-Cut und keine Federränder präparieren.

# – statische und dynamische Antagonistenkontakte berücksichtigen.

- Präparationsränder nicht auf zentrische Antagonistenkontakte legen.
- im Fissurenbereich min. 1,5 mm Präparationstiefe und min. 1,5 mm Isthmusbreite vorsehen.
- approximalen Kasten leicht divergierend aufziehen (Präparationswinkel 6°), Winkel von 100–120° zwischen den approximalen Kavitätenwänden und den prospektiven Approximalflächen der Onlays gestalten.
- bei ausgeprägten konvexen Approximalflächen ohne ausreichende Unterstützung durch die approximale Stufe sollen keine Randleistenkontakte auf dem Onlay eingestellt werden.
- interne Kanten und Übergänge abrunden, um Spannungskonzentrationen in der Keramik zu vermeiden.
- kein Slice-Cut und keine Federränder präparieren.
- im Bereich der Höckerüberkappung min. 2,0 mm Platzbedarf berücksichtigen.

# **Frontzahnkrone**

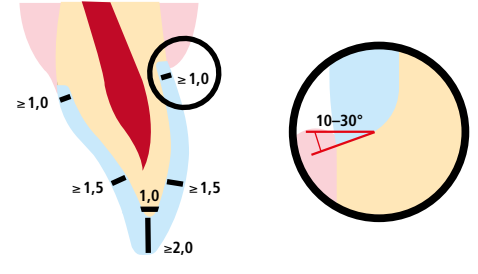

- anatomische Form unter Einhaltung der angegebenen Mindestschichtstärken gleichmässig reduzieren. Zirkuläre Stufenpräparation mit abgerundeten – Innenkanten bzw. Hohlkehlpräparation im Winkel von 10°–30°.
- Breite der zirkulären Stufe/Hohlkehle min. 1,0 mm.
- Reduktion des Kronendrittels inzisal um 2,0 mm.
- Reduktion im vestibulären bzw. oralen Bereich um min. 1,5 mm.
- die Dicke der Kanten des präparierten Stumpfes, insbesondere bei Frontzähnen, muss min. 1,0 mm (Schleifkörpergeometrie) betragen, um ein optimales Ausschleifen durch die CAD/CAM-Einheit zu gewährleisten.

# **Seitenzahnkronen**

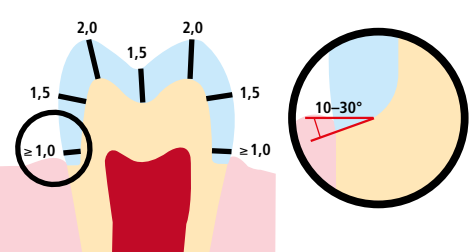

- anatomische Form unter Einhaltung der angegebenen Mindestschichtstärken gleichmässig reduzieren.
- zirkuläre Stufenpräparation mit abgerundeten Innenkanten bzw. Hohlkehlpräparation im Winkel von 10°-30°.
- Breite der zirkulären Stufe/Hohlkehle min. 1,0 mm.
- Reduktion des Kronendrittels okklusal um 2,0 mm.
- Reduktion im vestibulären bzw. oralen Bereich um min. 1,5 mm.

# **Onlay**

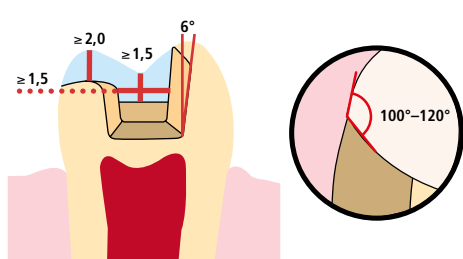

# Mindestschichtstärken

Das Design der Restauration ist der Schlüssel zum Erfolg für langlebige Vollkeramik Restaurationen. Je mehr Aufmerksamkeit dem Design geschenkt wird, desto besser sind die Endresultate und der klinische Erfolg. Die nachfolgend aufgeführten Mindestschichtstärken müssen eingehalten werden, um die Anforderungen der Präparationsrichtlinien (Seite 11ff) zu erfüllen.

# **Mindestschichtstärken der IPS Empress® CAD-Restauration (indikationsabhängig)**

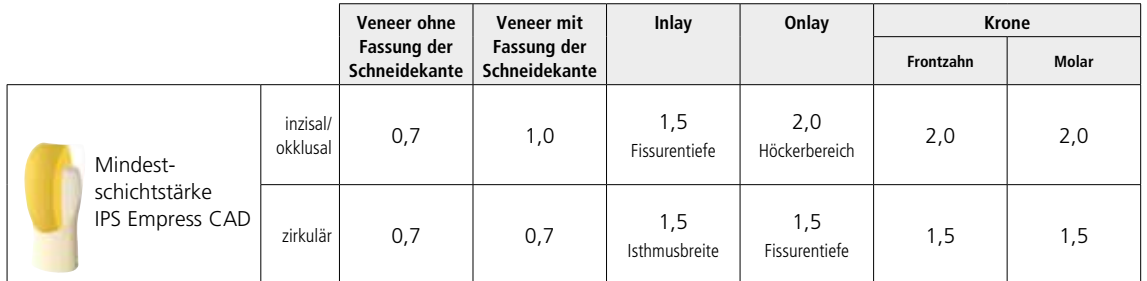

alle Angaben in mm

# **Beispiel:**

Mindestschichtstärken Frontzahnkrone bzw. Seitenzahnkrone bei der Polier- und Maltechnik

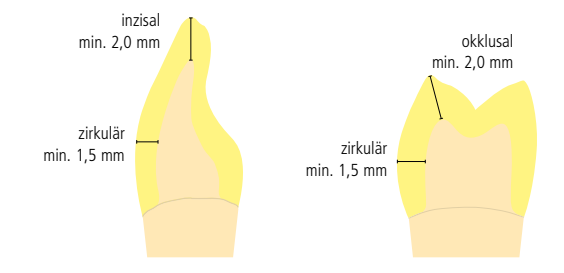

**Werden die aufgeführten Gerüstgestaltungskriterien und Mindestschichtstärken nicht eingehalten, kann dies zu klinischem Misserfolg wie Sprüngen, Abplatzungen oder zum Bruch der Restauration führen.**

# Praktische Vorgehensweise Übersicht der Verarbeitungstechniken (chairside)

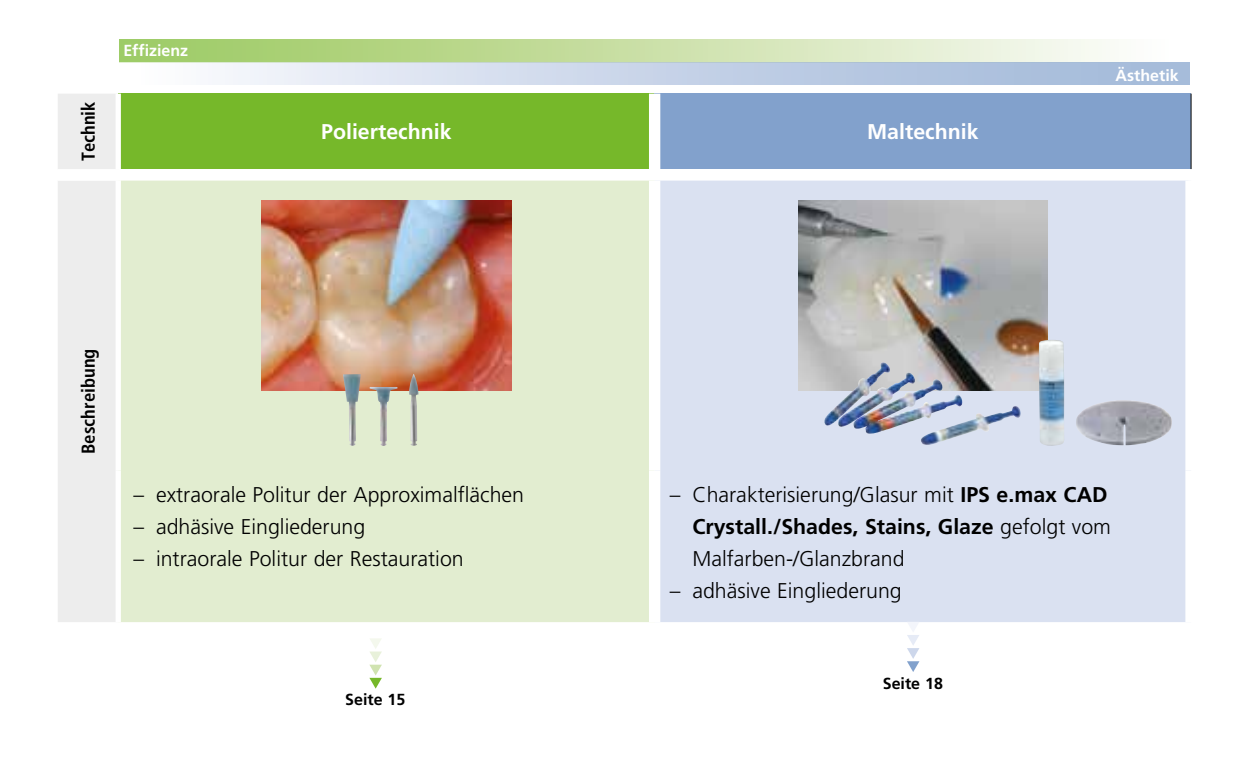

# Praktische Vorgehensweise Poliertechnik

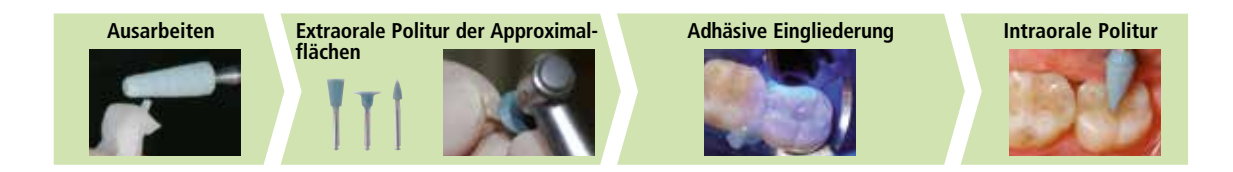

Bei der Poliertechnik wird die Restauration nach dem Schleifen mit dem CAD/CAM-System vorpoliert, eingegliedert und intraoral auf Hochglanz poliert. Der Grad des Oberflächenglanzes wird hierbei durch die manuelle Politur eingestellt. Dieser Verarbeitungsweg ist sehr effizient und führt einfach und schnell zu einem ästhetischen Ergebnis.

# **Ausarbeitung**

Zur Ausarbeitung und Überarbeitung von Glaskeramiken sind die richtigen Schleifinstrumente unerlässlich. Werden ungeeignete Schleifinstrumente verwendet, können unter anderem Abplatzungen an den Rändern und lokale Überhitzungen entstehen.

Folgende Vorgehensweise wird zur Ausarbeitung von IPS Empress CAD-Restaurationen empfohlen:

- Nur mit geeigneten, feinkörnigen (Körnung <60 μm), keramisch gebundenen Schleifkörpern oder Diamanten, bei einer Drehzahl von bis zu 20'000 U/min und wenig Anpressdruck ausarbeiten.
- Restaurationsränder vorsichtig mit Gummi- und Silikonpolierern (Drehzahl <10'000 U/min) bearbeiten. Überhitzung der Glaskeramik vermeiden.
- Ansatzstelle des Blocks verschleifen und auf approximale Kontakte achten.
- Falls notwendig, individuelle Formanpassungen vornehmen.
- Einprobe vornehmen und gegebenenfalls Okklusion/Artikulation einstellen.
- Vor dem Befestigen approximale Bereiche und grössere Flächen extraoral polieren, z.B. mit OptraFine® (Ivoclar Vivadent).

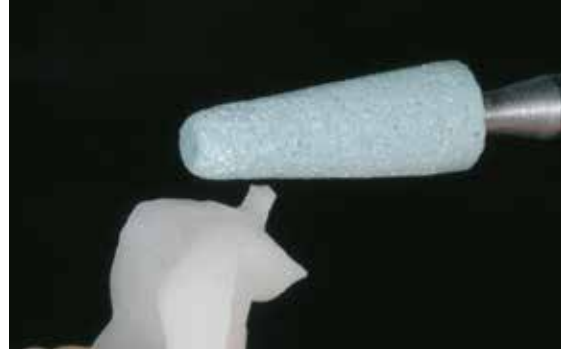

Ansatzstelle verschleifen und auf approximale Kontakte achten. Approximale Bereiche und grössere Flächen extraoral polieren.

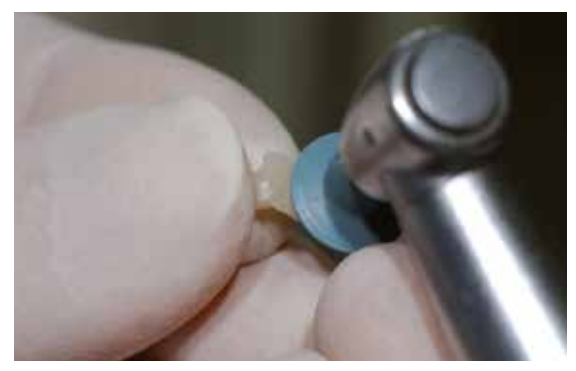

# **Adhäsive Befestigung**

# **Vorbereitung der IPS Empress CAD-Restauration**

Zur Vorbereitung auf die adhäsive Eingliederung muss die IPS Empress CAD-Restauration zwingend konditioniert werden. Wahlweise mit Monobond Etch&Prime® oder IPS® Ceramic Ätzgel/Monobond® Plus konditionieren. Hierzu auch die jeweilige Gebrauchsinformation beachten.

# **Prozessschritte Konditionierung IPS Empress® CAD**

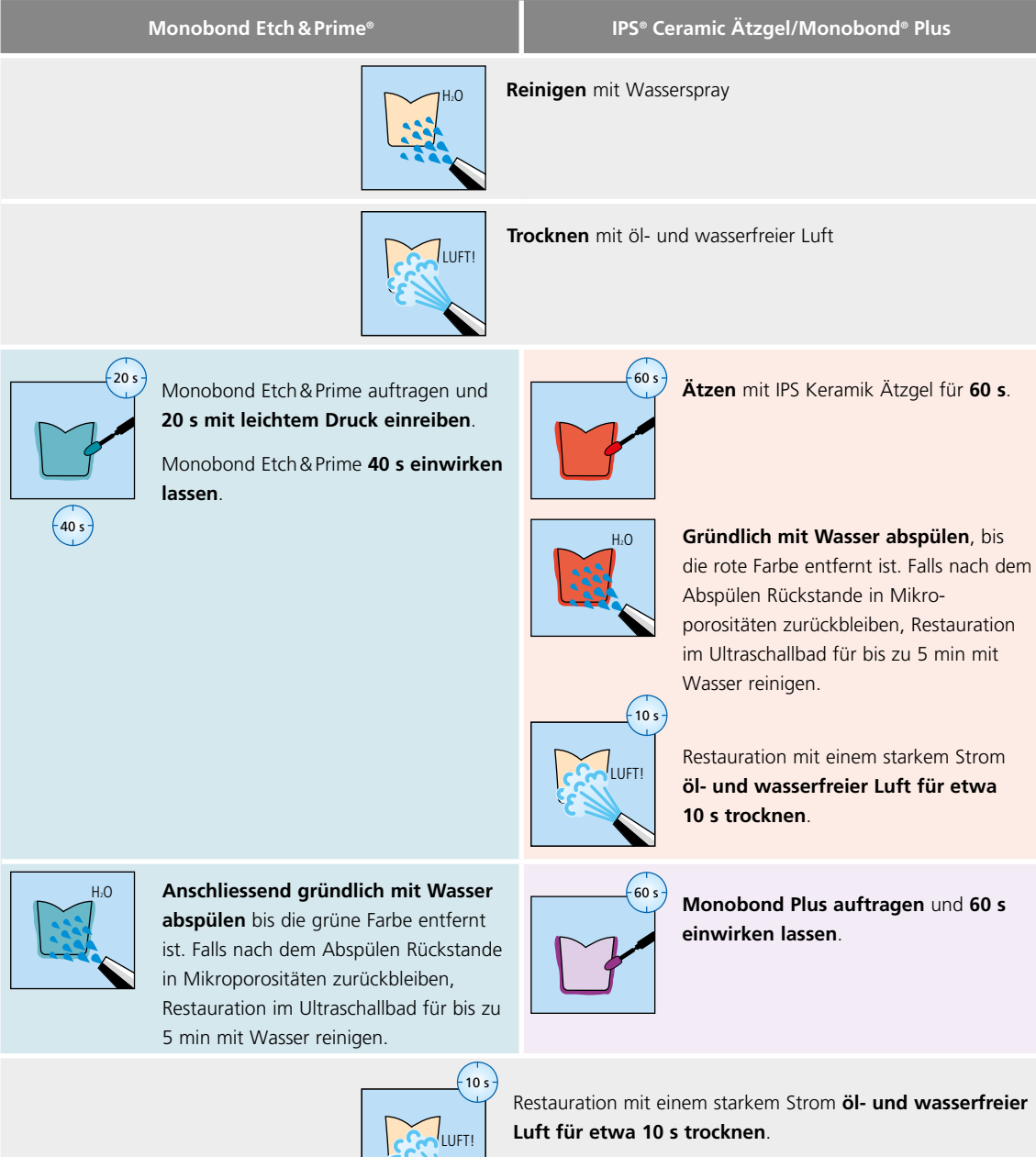

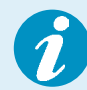

# **Intraorale Befestigung der IPS Empress CAD-Restauration**

 Informationen zur klinischen Vorgehensweise der adhäsiven Befestigung entnehmen Sie bitte dem "Cementation Navigation System".

**CNS www.cementation-navigation.com**

# **Politur (intraoral)**

Nach der adhäsiven Befestigung wird die Okklusion/Artikulation der Restauration mit geeigneten Schleifkörpern eingestellt. Anschliessend erfolgt die Politur der Restauration. Um einen natürlichen Oberflächenglanz zu erhalten, bitte folgende Vorgehensweise beachten:

- Zur Politur wird das leistungsfähige chairside Diamant-Poliersystem OptraFine empfohlen.
- Während der gesamten Politur immer auf die Kontaktpunkte und Restaurationsränder achten.
- Mit entsprechender Drehzahl und wenig Anpressdruck polieren, um Wärmeentwicklung zu vermeiden.
- **1. Schritt:** Finieren/Glätten mit dem Finisher F (Drehzahl max. 15'000 U/min, Wasserkühlung).
- **2. Schritt:** Politur mit Polisher P durchführen (Drehzahl max. 15'000 U/min, Wasserkühlung).
- **3. Schritt:** Hochglanzpolitur mit dem Hochglanzbürstchen und der Diamantpolierpaste HP (Drehzahl max. 15'000 U/min).

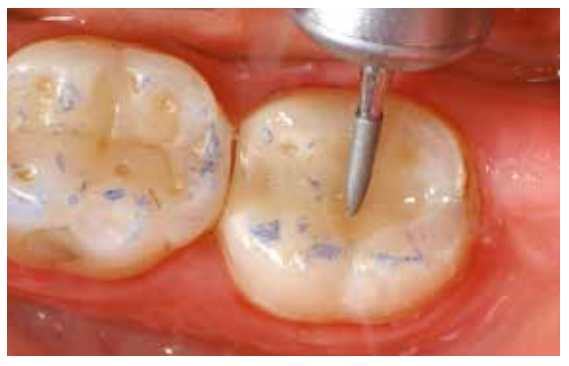

Einstellen der Okklusion/Artikulation mit Feindiamant

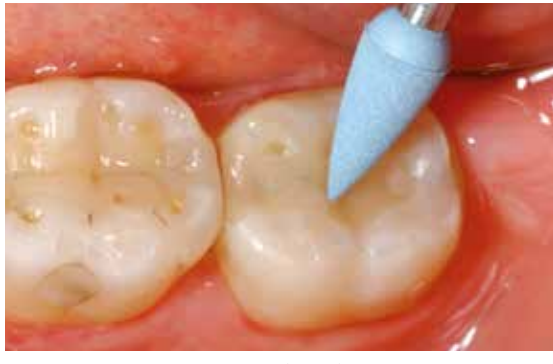

Finieren/Glätten der Flächen mit Finisher F (hellblau)

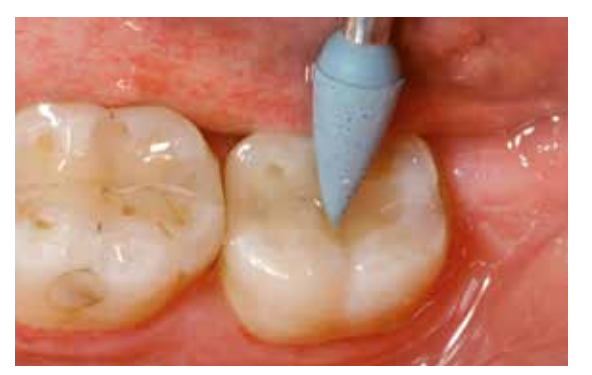

Politur mit Polisher P (dunkelblau)

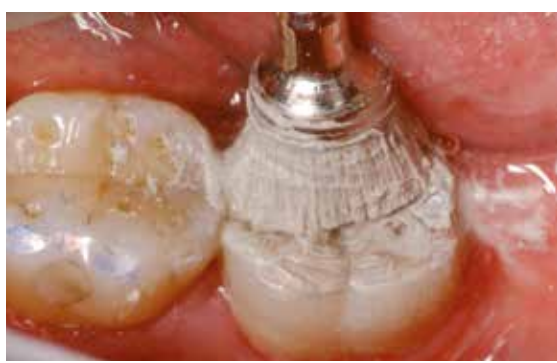

Hochglanzpolitur mit dem Hochglanzbürstchen und Diamantpolierpaste HP

# Praktische Vorgehensweise Maltechnik

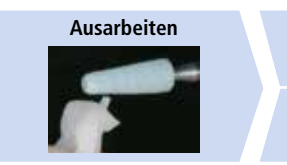

**Variante A: Malfarben-/Glanzbrand mit Glaze Spray** 

**Variante B: Malfarben-/Glanzbrand mit Glaze Paste** 

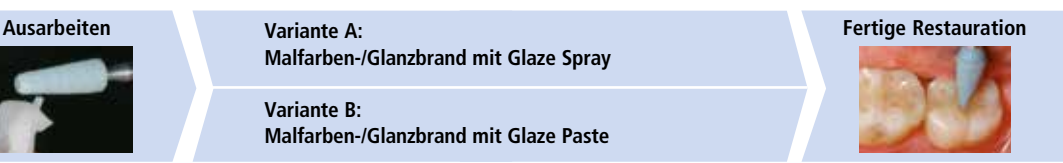

Bei der Maltechnik werden die vollanatomisch geschliffenen Restaurationen durch Auftrag von Malfarben und Glasurmassen fertig gestellt. Durch die Verwendung transluzenter IPS Empress CAD-Blöcke können so mit geringem Aufwand auf wenig oder nicht verfärbten Stümpfen sehr ästhetische Resultate erzielt werden.

Sind intensivere und grössere Farbanpassungen gewünscht, empfiehlt es sich, diese in mehreren Arbeitsschritten durchzuführen. Um die Zahnfarbe sicherer reproduzieren zu

können, besteht die Möglichkeit, mit IPS Natural Die Material einen individuellen Farbstumpf herzustellen.

# **Ausarbeitung**

Zur Ausarbeitung und Überarbeitung von Glaskeramiken sind die richtigen Schleifinstrumente unerlässlich. Werden ungeeignete Schleifinstrumente verwendet, können unter anderem Abplatzungen an den Rändern und lokale Überhitzungen entstehen.

Folgende Vorgehensweise wird zur Ausarbeitung von IPS Empress CAD-Restaurationen empfohlen:

- Nur mit geeigneten, feinkörnigen (Körnung <60 μm), keramisch gebundenen Schleifkörpern oder Diamanten bei einer Drehzahl von bis zu 20'000 U/min und wenig Anpressdruck ausarbeiten.
- Überhitzung der Glaskeramik vermeiden.
- Ansatzstelle verschleifen und auf approximale Kontakte achten.
- Falls notwendig, individuelle Formanpassungen vornehmen.
- Die Oberflächenstruktur ist ggf. etwas stärker zu erarbeiten, da diese durch die Glasur abgeschwächt wird.

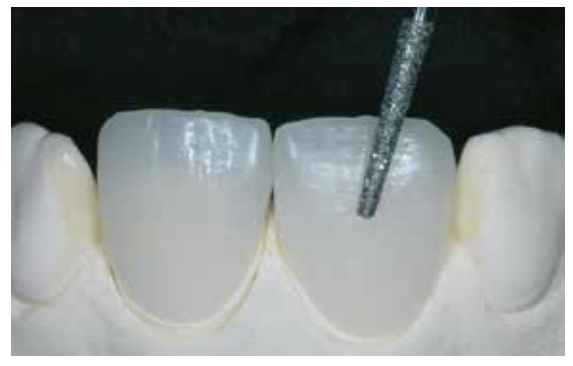

Individuelle Formanpassungen und natürliche Oberflächenstruktur erarbeiten

# Optional:

# **Stumpfherstellung mit IPS Natural Die Material**

Das lichthärtende IPS Natural Die Material simuliert die Farbe des präparierten Zahnes. Mit der ausgewählten Farbe wird ein Kontrollstumpf hergestellt, der die optimale Basis für eine natürliche Farbwiedergabe der gegebenen Mundsituation bietet.

- Innenflächen der Keramikrestauration mit IPS Natural Die Material Separator isolieren und kurz einwirken lassen.
- Mit dem IPS Stopfer das farblich entsprechende IPS Natural Die Material in die Restauration bzw. auf die Innenflächen applizieren und gut adaptieren, so dass die ganze Innenfläche gefasst und ausgefüllt ist.
- Kavität vollständig auffüllen und den IPS Stumpfdorn in das Material einsetzen und Überschüsse an den Stumpfdorn adaptieren. Darauf achten, dass das Stumpfmaterial gut an die Ränder der Restauration adaptiert ist und kein Spalt vorhanden ist.
- IPS Natural Die Material Stumpf in einem handelsüblichen Lichtpolymerisationsgerät für 60 Sekunden aushärten.
- Nach der Polymerisation kann der Stumpf falls notwendig noch bearbeitet und geglättet werden. Stumpf aus IPS Natural Die Material bietet die optimale Basis

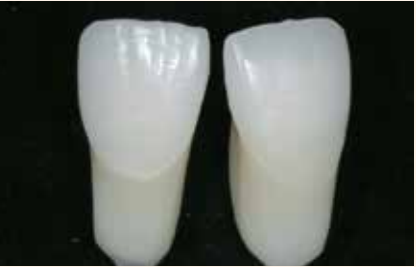

für natürliche Vollkeramik-Restaurationen

# **Variante A**

# **Malfarben-/Glanzbrand mit IPS e.max CAD Crystall./ Shades, Stains und Glaze Spray**

### Notwendige Materialien:

- **IPS e.max CAD Crystall./Shades** sind gebrauchsfähige "Dentin"-Malfarben in Spritzen.
- **– IPS e.max CAD Crystall./Stains** sind gebrauchsfähige Intensivmalfarben in Spritzen.
- **– IPS e.max CAD Crystall./Glaze Spray** ist ein gebrauchsfähiges Glasur-Spray
- **– IPS e.max CAD Crystall./Glaze Liquid** ist eine Spezialflüssigkeit zur Vermischung mit Shades, Stains und Glaze Paste
- **– IPS e.max CAD Crystallization Tray und Pins**

# **Vorbereitung zur Malfarben-/Glanzbrand**

Vor dem Malfarben- und Charakterisierungsbrand muss die Restauration schmutz- und fettfrei sein. Nach der Reinigung jegliche Kontaminationen vermeiden.

- Gebrauchsfähige Shades und Stains aus der Spritze entnehmen und durchmischen.
- Die Shades und Stains können bei Bedarf mit IPS e.max CAD Crystall./Glaze Liquid leicht verdünnt werden. Die Konsistenz sollte jedoch noch pastös sein.
- Angemischte Shades und Stains mit einem Pinsel auf die Restauration auftragen.

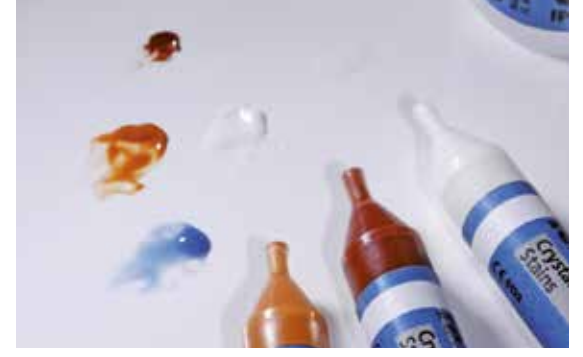

IPS e.max CAD Crystall./Shades und Stains der Spritze entnehmen und durchmischen. Bei Bedarf mit IPS e.max CAD Crystall./Glaze Liquid verdünnen.

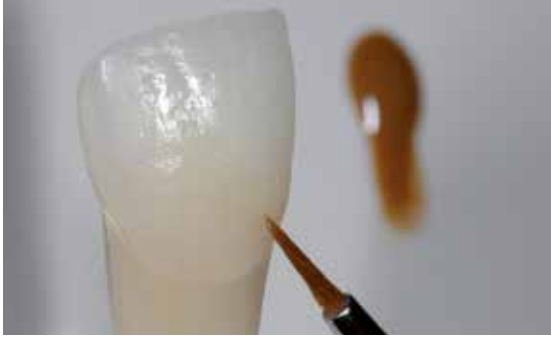

Den "Dentinkörper" mit IPS e.max CAD Crystall./Shade intensivieren

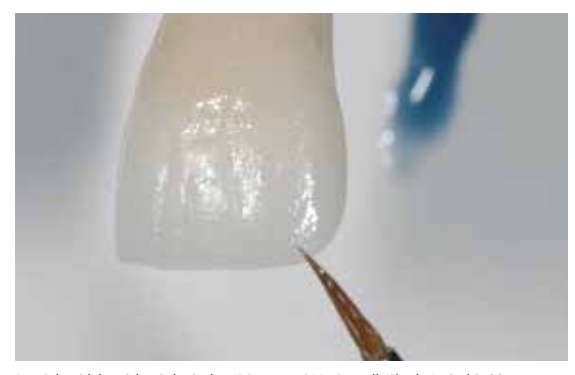

Der Schneidebereich wird mit den IPS e.max CAD Crystall./Shade Incisal imitiert

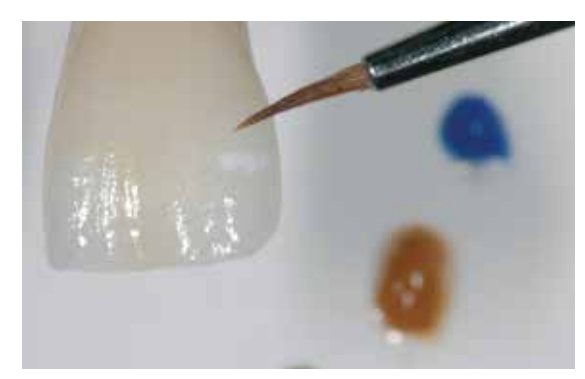

Individuelle Effekte und Charakterisierungen mit IPS e.max CAD Crystall./ Stains gestalten

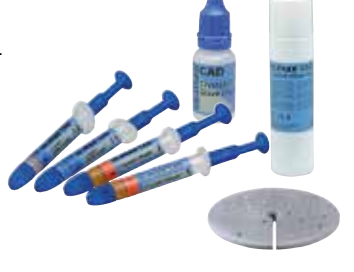

Zum Auftragen des IPS e.max CAD Crystall./Glaze Sprays folgende Vorgehensweise beachten:

- Spraydose unmittelbar vor der Anwendung kräftig schütteln, bis sich die Mischkugel im Behälter frei bewegt (ca. 20 s).
- IPS Empress CAD-Restauration an der Innenseite mit einer Pinzette festhalten.
- Während des Sprühvorgangs die Dose möglichst senkrecht halten.
- Von allen Seiten eine gleichmässige Schicht direkt auf die charakterisierte Restauration aufsprühen. Zwischen den einzelnen Sprühstössen Spraydose kräftig schütteln.
- Kurz abwarten bis der Glasurauftrag trocken ist und sich eine weissliche Schicht zeigt. Danach einen zweiten Glaze Spray-Auftrag durchführen.
- Sollte Glasur auf die Innenflächen der Restauration gelangt sein, diese mit einem trockenen Kurzhaar-Pinsel entfernen.
- IPS Empress CAD-Restauration zum Brennen auf dem IPS e.max CAD Crystallization Tray/Pin platzieren. Zur Fixierung der Restauration auf dem Pin etwas IPS Object Fix Putty oder Flow verwenden.
- Bestückten IPS e.max CAD Crystallization Tray mittig im vorgeheizten Brennofen platzieren und Malfarben-/Glanzbrand durchführen.
- Sollte ein erneuter Auftrag des Sprays nach dem Brennen notwendig sein, so kann das Aufsprühen und Brennen erneut in gleicher Weise erfolgen.

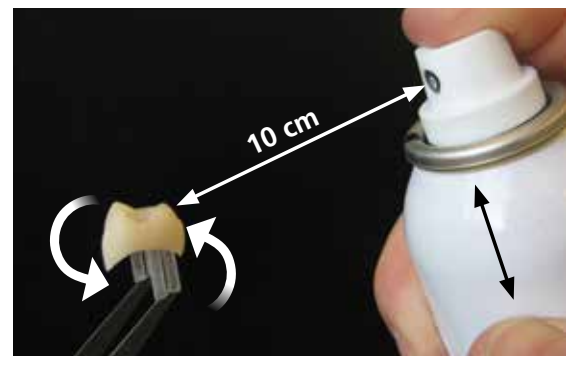

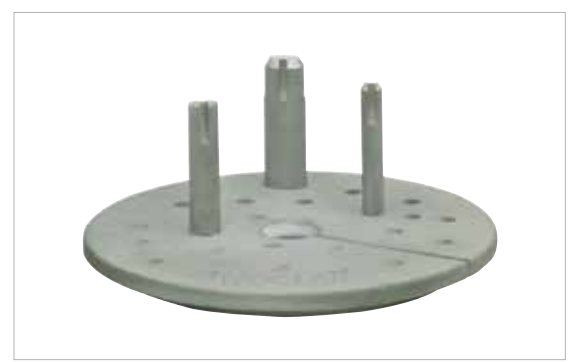

IPS e.max CAD Crystall./Glaze Spray gleichmässig direkt auf die ungebrannten Shades, Stains aufsprühen.

Zum Brennen den IPS e.max CAD Crystallizaton Tray und die zugehörigen Pins verwenden.

Den **Malfarben-/Glanzbrand** mit den angegebenen Brennparametern auf einem IPS e.max CAD Crystallization Tray durchführen. **Brennparameter siehe Seite 30.**

- Nach Abschluss des Brennvorganges (Signalton Brennofen abwarten) Restauration aus dem Brennofen nehmen.
- Objekte an einem vor Zugluft geschützten Platz vollständig auf Raumtemperatur abkühlen lassen.
- Heisse Objekte nicht mit einer Metallzange berühren.
- Restauration vom IPS Object Fix Putty/Flow abnehmen.
- Anhaftende Rückstände mit Ultraschall im Wasserbad oder mit Dampfstrahler reinigen.
- Rückstände nicht mit Al<sub>2</sub>O<sub>3</sub> oder Glanzstrahlperlen abstrahlen.
- Restauration gründlich reinigen.

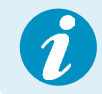

Sind Korrekturen notwendig, z.B. Kontaktpunkte, müssen diese mit IPS Empress Add-On 770°C vorgenommen werden. Hinweise entnehmen Sie Seite 22.

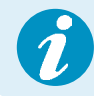

Zur intraoralen Befestigung bitte die Hinweise auf Seite 27 beachten.

# **Variante B**

# **Malfarben-/Glanzbrand mit IPS e.max CAD Crystall./ Shades, Stains und Glaze Paste**

Notwendige Materialien:

- **IPS e.max CAD Crystall./Shades** sind gebrauchsfähige "Dentin"-Malfarben in Spritzen.
- **– IPS e.max CAD Crystall./Stains** sind gebrauchsfähige Intensivmalfarben in Spritzen.
- **– IPS e.max CAD Crystall./Glaze Paste** ist eine gebrauchsfähige Glasur-Paste
- **– IPS e.max CAD Crystall./Glaze Liquid** ist eine Spezialflüssigkeit zur Vermischung mit Shades, Stains und Glaze Paste
- **– IPS e.max CAD Crystallization Tray und Pins**

Nach dem die Restauration gereinigt wurde, folgende Vorgehensweise beachten:

- Gebrauchsfähige IPS e.max CAD Crystall./Glaze Paste der Spritze entnehmen und durchmischen.
- Wird eine leichte Verdünnung der gebrauchsfähigen Glasur benötigt, kann diese mit wenig IPS e.max CAD Crystall./ Glaze Liquid erreicht werden.
- IPS e.max CAD Crystall./Glaze Paste gleichmässig mit einem Pinsel auf die zu glasierenden Bereiche auftragen. Zu dicken Glasurauftrag vermeiden. Insbesondere auf der Okklusalflächen von Kronen darauf achten, dass es nicht zu "Pfützenbildung" kommt.
- Ein zu dünner Glasurauftrag führt zu unbefriedigendem Glanz.
- Charakterisierungen mit IPS e.max CAD Crystall./Shades und/oder IPS e.max CAD Crystall./Stains vornehmen. Hierfür die Shades und Stains der Spritze entnehmen und durchmischen, ggf. mit IPS e.max CAD Crystall./Glaze Liquid leicht verdünnen. Die Konsistenz sollte jedoch noch pastös sein.
- Angemischte Shades und Stains mit einem feinen Pinsel gezielt direkt in die ungebrannte Glasurschicht applizieren. Eine intensivere Färbung wird durch wiederholtes Bemalen und Brennen erreicht und nicht durch dickeren Farbauftrag.
- Zur Imitation der Schneide und der Transluzenz an der Krone im inzisalen bzw. okklusalen Drittel wird IPS e.max CAD Crystall./Shades Incisal verwendet. Die Höcker und die Fissuren mit Stains individuell gestalten.
- IPS Empress CAD-Restauration zum Brennen auf dem IPS e.max CAD Crystallization Tray/Pin platzieren. Zur Fixierung der Restauration auf dem Pin etwas IPS Object Fix Putty oder Flow verwenden.
- Bestückten IPS e.max CAD Crystallization Tray mittig im vorgeheizten Brennofen platzieren und Malfarben-/Glanzbrand durchführen.

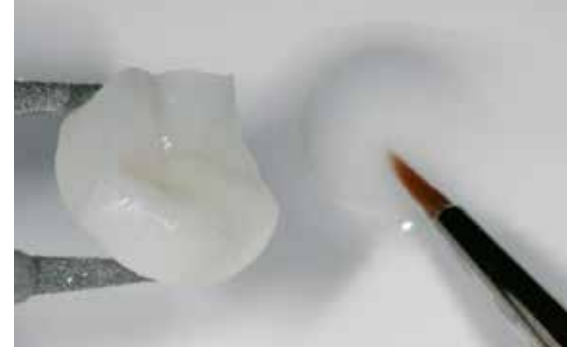

Glasur gleichmässig auf die komplette Aussenfläche der Restauration auftragen.

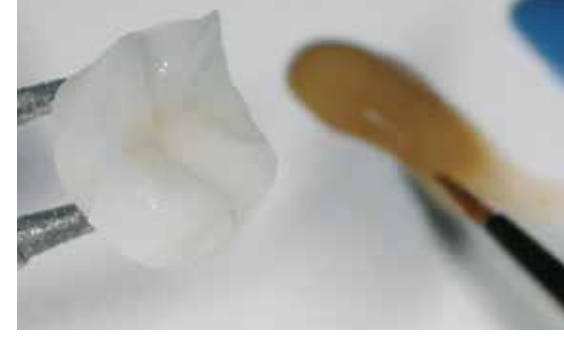

Charakterisierungen mit IPS e.max CAD Crystall./Shades…

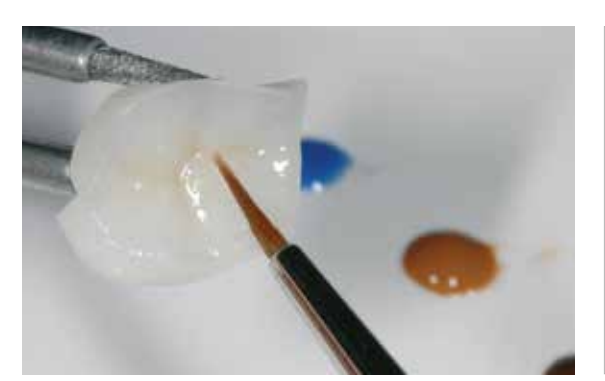

…und/oder IPS e.max CAD Crystall./Stains vornehmen.

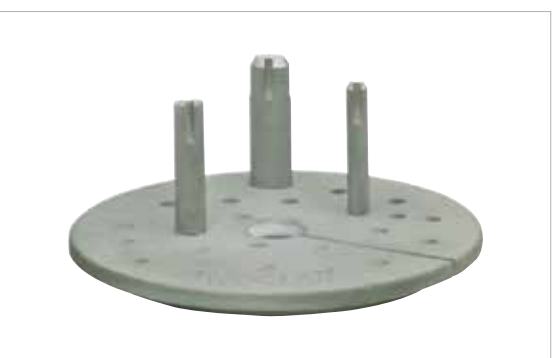

Zum Brennen den IPS e.max CAD Crystallizaton Tray und die zugehörigen Pins verwenden.

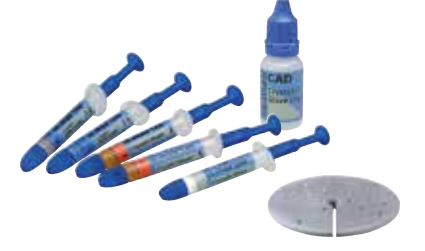

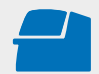

Den **Malfarben-/Glanzbrand** mit den angegebenen Brennparametern auf einem IPS e.max CAD Crystallization Tray durchführen. **Brennparameter siehe Seite 30.**

- Nach Abschluss des Brennvorganges (Signalton Brennofen abwarten) Restauration aus dem Brennofen nehmen.
- Objekte an einem vor Zugluft geschützten Platz vollständig auf Raumtemperatur abkühlen lassen.
- Heisse Objekte nicht mit einer Metallzange berühren.
- Restauration vom IPS Object Fix Putty/Flow abnehmen.
- Anhaftende Rückstände mit Ultraschall im Wasserbad oder mit Dampfstrahler reinigen.
- Rückstände nicht mit Al<sub>2</sub>O<sub>3</sub> oder Glanzstrahlperlen abstrahlen.
- Restauration gründlich reinigen.

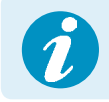

Zur intraoralen Befestigung bitte die Hinweise auf Seite 27 beachten.

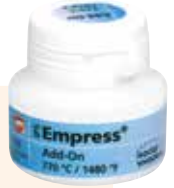

# Optional:

# **Nachträgliche Korrektur**

Nach der Fertigstellung können weitere Korrekturen (z.B. Kontaktpunkte) notwendig sein. Hierfür steht IPS Empress Add-On 770°C zur Verfügung.

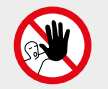

IPS e.max CAD Crystall./Add-On darf nicht in Kombination mit IPS Empress CAD verwendet werden, da dies zu einem Versagen der Restauration führen kann.

# **Verarbeitung:**

- Die Restauration muss vor dem Korrigieren schmutz- und fettfrei sein. Hierzu die Restauration mit dem Dampfstrahler gründlich reinigen.
- IPS Empress Add-On 770°C mit IPS Empress Esthetic Veneer Modellierliquid zu einer modellierfähigen Konsistenz anmischen. Darauf achten, dass eine gleichmässige Durchmischung der Korrekturmasse und Flüssigkeit erfolgt, so dass ein optimales Brennergebnis erreicht wird.
- Angemischte Korrekturmasse mit einem Pinsel auf die fehlenden, gereinigten Bereiche auftragen und mit einem saugfähigen Tuch leicht absaugen.
- Die fertig korrigierte Restauration auf dem IPS e.max CAD Crystallization Tray platzieren und im Brennofen brennen.
- Nach dem Brand die ergänzten Bereiche manuell auf Hochglanz polieren.

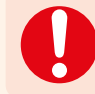

**Den IPS Empress Add-On Brand mit den angegebenen Brennparametern auf einem IPS e.max CAD Crystallization Tray durchführen. Brennparameter siehe Seite 30.**

# Praktische Vorgehensweise Cut-Back-Technik

Um Restaurationen im inzisalen Bereich zu individualisieren, so dass sie dem natürlichen Vorbild entsprechen, wird die IPS Empress CAD-Restauration zusätzlich mit opaleszierenden IPS Empress Esthetic Veneer-Keramikmassen verblendet.

Die Cut-Back-Technik ist sehr effizient, wenn die vollanatomische Frontzahnkrone oder das Veneer zuerst der definitiven Endform entsprechend gestaltet wird. Danach wird das inzisale Drittel reduziert und anschliessend individuell ästhetisch verblendet.

Für eine detaillierte Beschreibung der involvierten Massen und der einzelnen Arbeitsschritte bitte die Gebrauchsinformation IPS Empress CAD labside heranziehen.

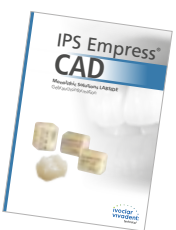

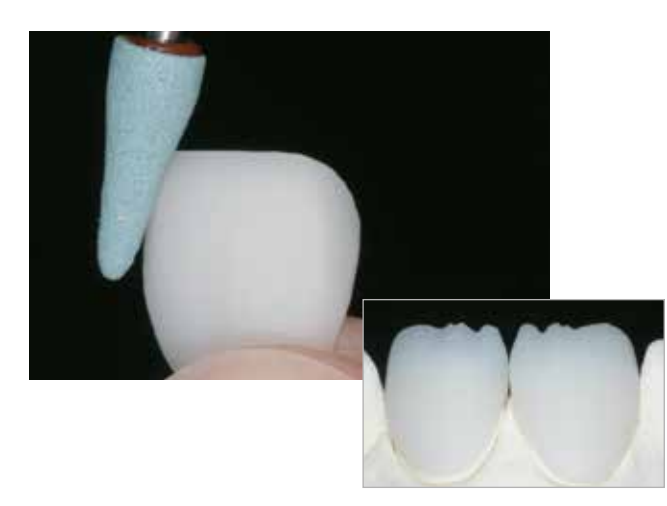

Die aufgepasste IPS Empress CAD-Restaurationen wird nach dem CAM-Prozess mittels geeigneten Schleifkörpern teilreduziert. Dabei zu starken Anpressdruck und Überhitzung vermeiden. Keine extremen Mamelonstrukturen einschleifen.

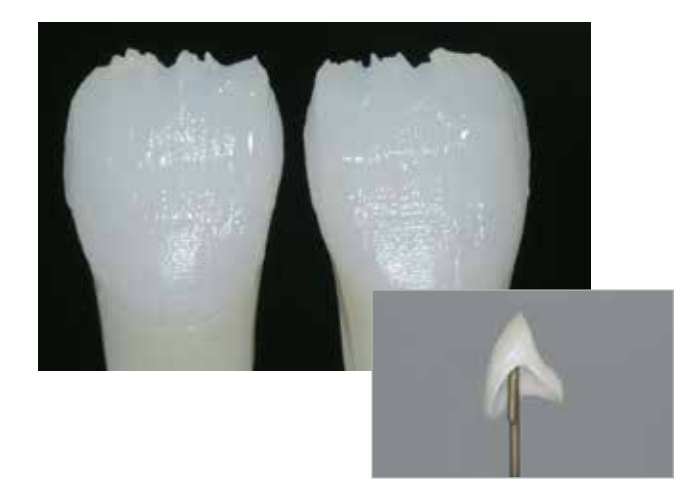

Washbrand mit den IPS Empress Esthetic Veneer Wash-Pasten durchführen.

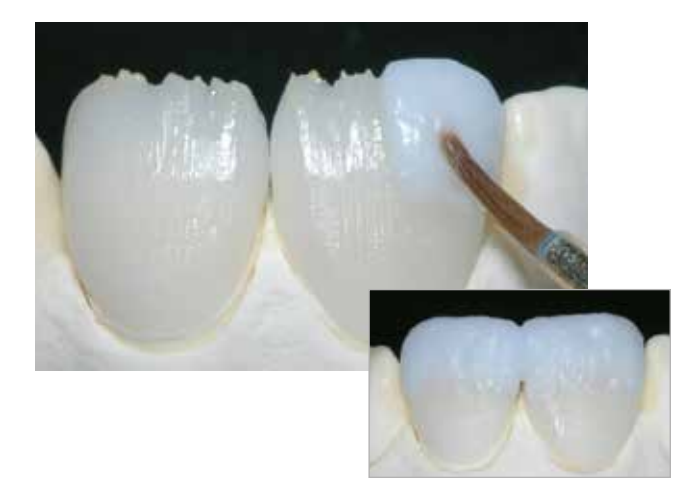

Komplettierung der anatomischen Form der reduzierten Bereiche mit den IPS Empress Esthetic Veneer-Massen.

Zahnform mit dem zweiten Brand komplettieren und analog den Brennparametern brennen.

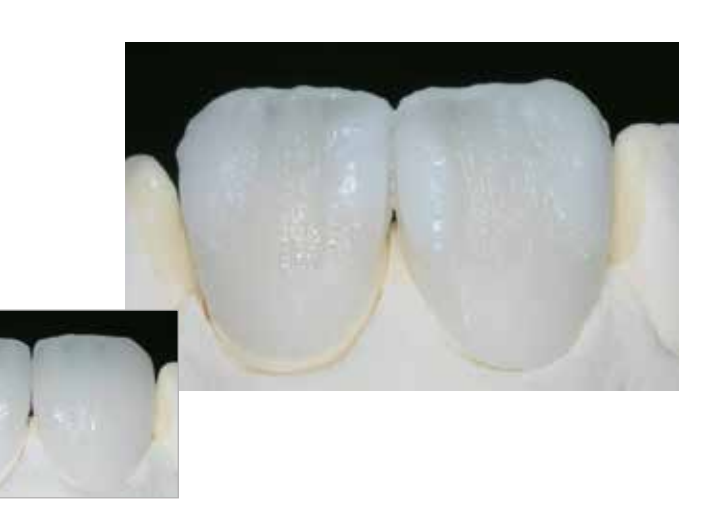

Ausarbeitung mit Diamantschleifkörpern durchführen und natürliche Form und Oberfläche erarbeiten. Anschliessend Glanzbrand mit IPS Ivocolor durchführen.

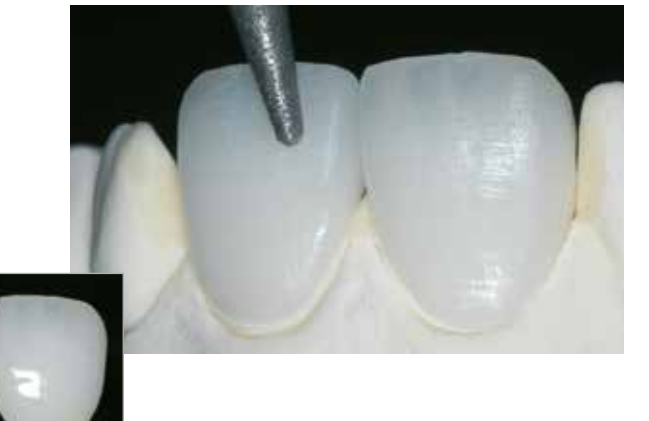

IPS Empress CAD Cut-Back und geschichtet – die ideale Kombination für hoch ästhetische CAD/CAMgefertigte Restaurationen.

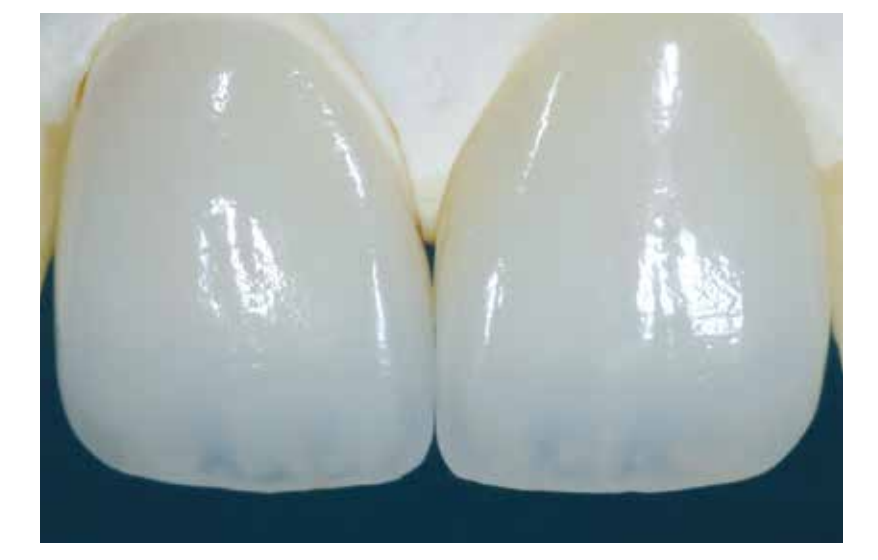

# Allgemeine Informationen IPS Empress<sup>®</sup> CAD

# Fragen und Antworten

# **Welche CAD/CAM-Systeme können zur Verarbeitung von IPS Empress CAD verwendet werden?**

*Die Verarbeitung von IPS Empress CAD muss mit einem autorisierten CAD/CAM-System erfolgen. Informationen zu Kooperationspartnern finden Sie unter www.ivoclarvivadent.com.*

# **Welche Materialien können bei Bedarf zur Charakterisierung der IPS Empress CAD-Restauration verwendet werden?**

*Es können wahlweise die IPS e.max CAD Crystall./-Materialien oder IPS Empress Universal verwendet werden. Zu beachten ist, dass die Materialien nicht miteinander gemischt werden dürfen.*

# **Welche Möglichkeiten gibt es zur Vorbehandlung der IPS Empress CAD-Restauration auf die adhäsive Befestigung?**

*Zur Vorbereitung auf die adhäsive Eingliederung muss die Restauration zwingend konditioniert werden. Wahlweise kann hierzu der Einkomponenten Keramikprimer - Monobond Etch & Prime oder die Kombination IPS Ceramic Ätzgel/ Monobond Plus verwendet werden.*

# **Wo finden sich detaillierte Angaben zur Vorgehensweise bei der Eingliederung?**

*Detaillierte Arbeitsschritte zur Eingliederung entnehmen Sie bitte den Gebrauchsinformationen der Materialien für die Konditionierung sowie des Befestigungsmaterials.*

# **Welcher Brennträger muss zum Charakterisierungs-/Glanzbrand mit IPS e.max CAD Crystall./-Massen verwendet werden?**

*Zum Brennen der IPS e.max CAD Crystall./Shades, Stains, Glaze-Massen muss der IPS e.max CAD Crystallization Tray verwendet werden. Die Brennparameter sind auf diesen Brennträger abgestimmt. Ein Wabenträger darf nicht verwendet werden.*

# **Müssen IPS Empress CAD-Restaurationen nach dem CAD/CAM-Prozess okklusal bearbeitet werden?**

*Ein eventuelles CAD/CAM-bedingtes Oberflächenrelief sollte mit einem feinkörnigen Diamanten überschliffen werden. Hierbei insbesondere funktionelle Okklusalflächen, welche Antagonistenkontakt aufweisen, beachten.* 

### **Wie kann die Passung von IPS Empress CAD-Restaurationen angepasst werden?**

*Soll die Passung der Restauration auf dem Stumpf geändert werden, so kann dies durch Änderung der Parameter in der jeweiligen CAD-Software erfolgen. Zusätzlich besteht die Möglichkeit die Stärke der okklusalen und approximalen Kontakte zu ändern.*

# **Was ist nach dem Brennvorgang von IPS Empress CAD zu beachten?**

*Um Spannungen zu vermeiden, die Restauration erst nach Abschluss des Brennvorganges (Signalton Brennofen abwarten) aus dem Brennofen nehmen. Objekte an einem vor Zugluft geschützten Platz vollständig auf Raumtemperatur abkühlen lassen und währenddessen nicht mit einer Metallzange berühren. Die Objekte nicht abblasen oder abschrecken.*

# **Können IPS Empress CAD-Restaurationen auch konventionell zementiert werden?**

*Nein. IPS Empress Restaurationen müssen zwingend adhäsiv eingegliedert werden.*

# Befestigung

Ästhetische Befestigungsmöglichkeiten sind entscheidend für die harmonische Farbwirkung einer Vollkeramikrestauration. IPS Empress CAD-Restaurationen müssen zwingend adhäsiv eingegliedert werden.

Bei der adhäsiven Befestigung von IPS Empress CAD-Restaurationen stellen indikationsabhängig Variolink® Esthetic oder Multilink® Automix die idealen Befestigungscomposites dar.

**Kurzdefinition der unterschiedlichen Befestigungsmethoden**

# **– Adhäsive Befestigung**

Bei der adhäsiven Befestigung entsteht der Halt sowohl durch Haftreibung, vorwiegend jedoch durch chemische bzw. mikromechanische Bindung zwischen dem Befestigungsmaterial und Restauration sowie Befestigungsmaterial und Präparation. Auf Grund der chemischen bzw. mikromechanischen Bindung ist keine retentive Präparation notwendig. Auf dem präparierten Stumpf finden abhängig vom Befestigungsmaterial spezielle Adhäsiv-Systeme Anwendung, um den mikromechanischen Verbund zum Dentin bzw. Schmelz zu erzeugen. Die adhäsive Befestigung bewirkt eine Erhöhung der "(Gesamt-)Festigkeit" der eingegliederten, vollkeramischen Restauration.

# **– Selbstadhäsive Befestigung**

Das Befestigungsmaterial weist selbstadhäsive Eigenschaften zum Zahn hin auf, wodurch keine zusätzliche spezielle Vorbehandlung der Zahnoberfläche notwendig ist. Der Halt der Restauration wird hierdurch zum Teil durch mikromechanischen bzw. chemischen Verbund erreicht. Um ausreichende Haftkräfte zu erhalten, ist eine retentive Präparation (Präparationswinkel 4–8°, Stumpfhöhe mindestens 4 mm) empfohlen. Die selbstadhäsive Befestigung bewirkt keine Erhöhung der "(Gesamt-)Festigkeit" der vollkeramischen Restauration.

# **– Konventionelle Befestigung**

Bei der konventionellen Befestigung entsteht der Halt der Restauration fast ausschliesslich durch Haftreibung zwischen dem Befestigungsmaterial und Restauration sowie Befestigungsmaterial und Stumpf. Um die notwendige Haftreibung zur erhalten, ist eine retentive Präparation mit einem Präparationswinkel von ca. 4 – 8° notwendig. Die konventionelle Befestigung bewirkt keine Erhöhung der "(Gesamt-)Festigkeit" der vollkeramischen Restauration.

# **Indikationsbezogene Befestigungsempfehlung für IPS Empress® CAD mit Variolink® Esthetic oder Multilink Automix**

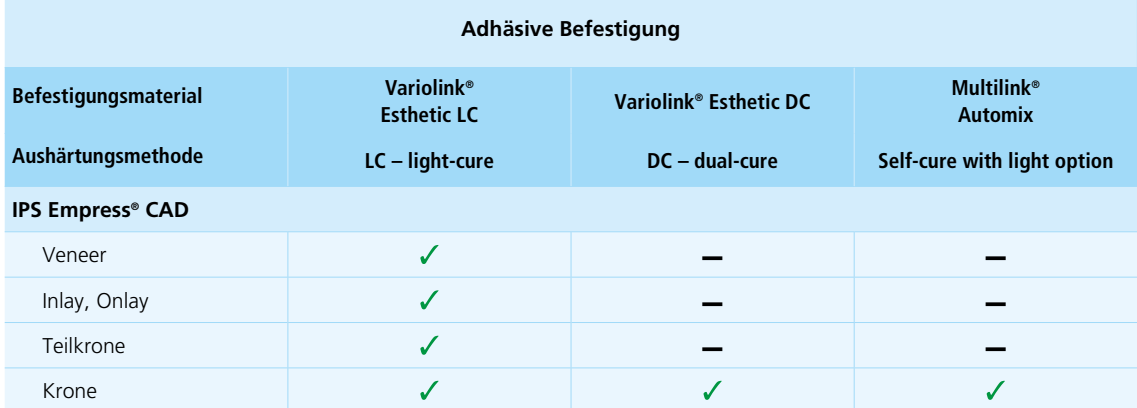

 $\checkmark$  empfohlene Produktkombination

– nicht empfohlen

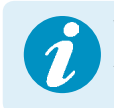

 **Weitere Informationen zur Auswahl der geeigneten Materialien zur Eingliederung sowie deren Anwendung, entnehmen Sie bitte der Multimedia-Applikation CNS (Cementation Navigation System, Ivoclar Vivadent).** 

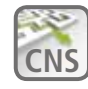

**CNS www.cementation-navigation.com**

# Pflegehinweise

Hochwertige Restaurationen aus IPS Empress CAD benötigen, wie die natürlichen Zähne, eine regelmässige professionelle Pflege. Der Gesundheit der Gingiva und Zähne kommt dies genauso zugute wie der ästhetischen Gesamterscheinung. Mit der bimssteinfreien Polierpaste Proxyt® rosa werden Oberflächen ohne Verschleiss gepflegt. Der niedrige RDA\*-Wert = 7 (Relative Dentin Abrasion) gibt die Sicherheit, mit einer wenig abrasiven Paste zu reinigen. Wissenschaftliche Untersuchungen und langjährige Praxiserfahrung belegen die schonende Wirkung im Vergleich zu anderen Pasten.

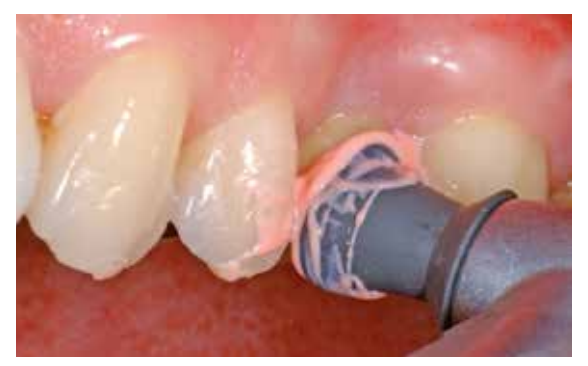

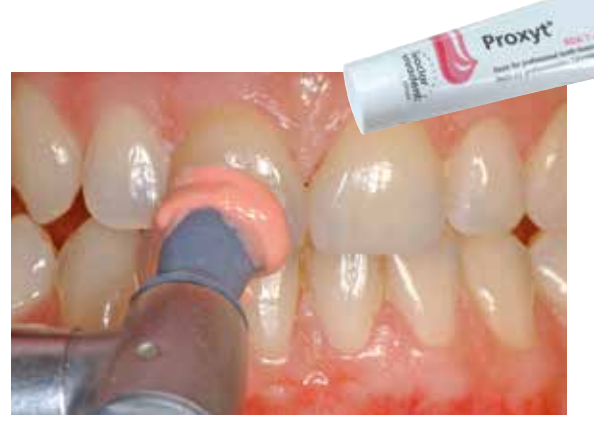

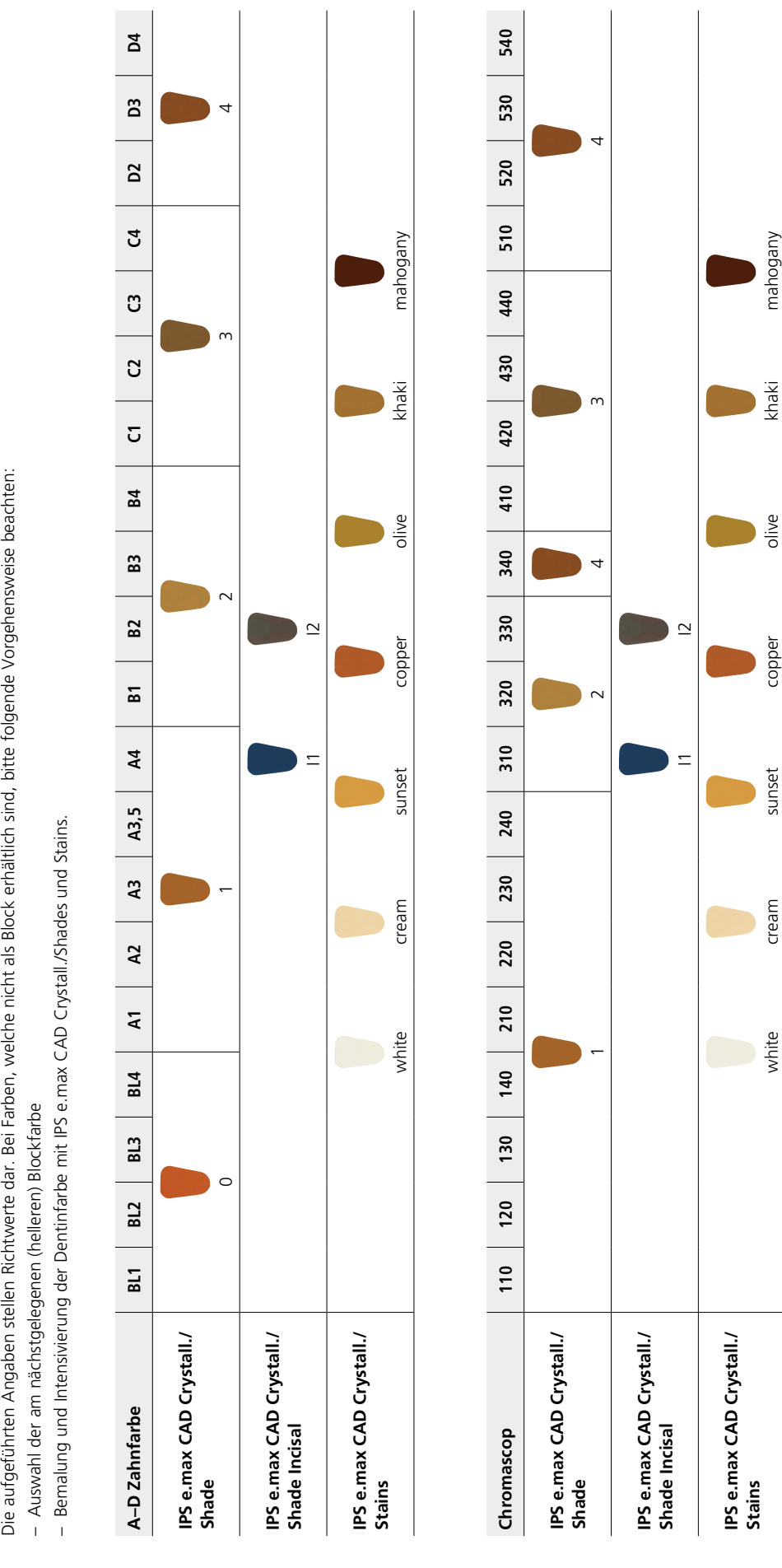

# Die aufgeführten Angaben stellen Richtwerte dar. Bei Farben, welche nicht als Block erhältlich sind, bitte folgende Vorgehensweise beachten:

- Auswahl der am nächstgelegenen (helleren) Blockfarbe

# Farbkombinationstabellen

# Brennparameter

Brandführung von leuzitverstärkten Glaskeramik-Restaurationen:

- Zum Brennen der Restaurationen mit IPS e.max CAD Crystall./-Materialien immer den IPS e.max CAD Crystallization Tray und die zugehörigen Pins verwenden.
- Zur Fixierung der Restaurationen auf den IPS e.max CAD Crystallization Pins wenig IPS Object Fix Putty/Flow verwenden. Innenflächen müssen nicht vollständig bedeckt sein.
- Die Verarbeitungstemperaturen sind zwingend einzuhalten. Eine Erhöhung der Brenntemperatur bedeutet, dass eine starke Verglasung zwischen Gerüst und Verblendkeramik stattfindet, die zu Spätsprüngen führen kann.
- Eine Absenkung der Brenntemperatur bedeutet, dass die Keramik unterbrannt und sehr spröde wird, was zu Abplatzungen führen kann.
- Bei Verwendung des IPS Empress Add-On 770°C muss ein Brennofen mit Vakuumfunktion verwendet werden.
- Nach Abschluss des Brennvorganges (Signalton Brennofen abwarten) IPS Empress CAD-Objekte aus dem Brennofen nehmen.
- Objekte an einem vor Zugluft geschützten Platz vollständig auf Raumtemperatur abkühlen lassen.
- Heisse Objekte nicht mit einer Metallzange berühren.
- Objekte nicht abblasen oder abschrecken.

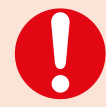

**Diese Brennangaben sind Richtwerte und gelten für Programat-Brennöfen von Ivoclar Vivadent. Bei der Verwendung von Brennöfen anderer Hersteller, müssen die Brennparameter ggf. angepasst werden.**

Abweichungen können vorkommen:

- Je nach Ofen-Generation
- Aufgrund regionaler Unterschiede der Netzspannung oder Betreiben mehrerer Elektrogeräte an einem Stromkreis.

Bedingt durch den IPS e.max CAD Crystallization Tray variieren die Brenntemperaturen je nach verwendetem Ofen.

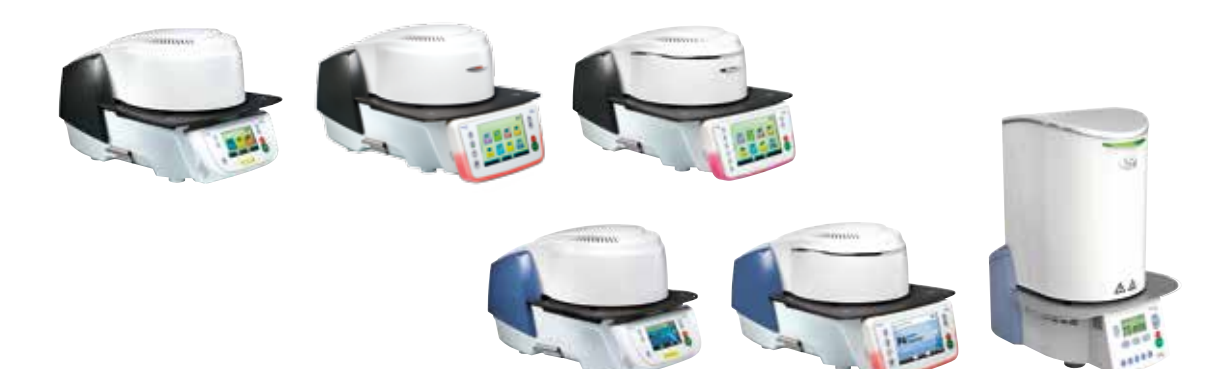

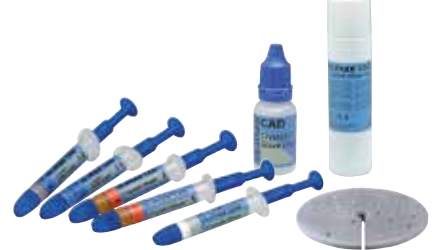

# **Malfarben-/Glanzbrand mit IPS e.max CAD Crystall./Shades, Stains, Glaze**

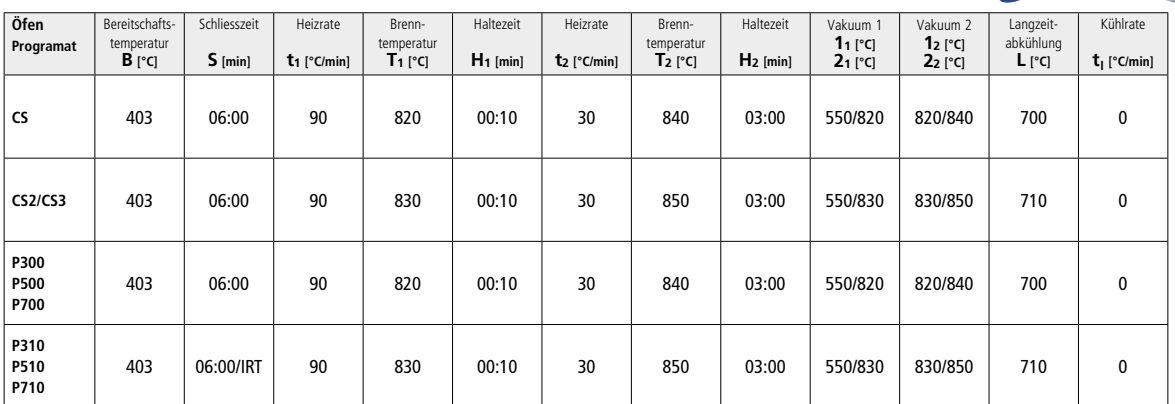

# **Korrekturbrand mit IPS Empress Add-On 770°C/1418°F**

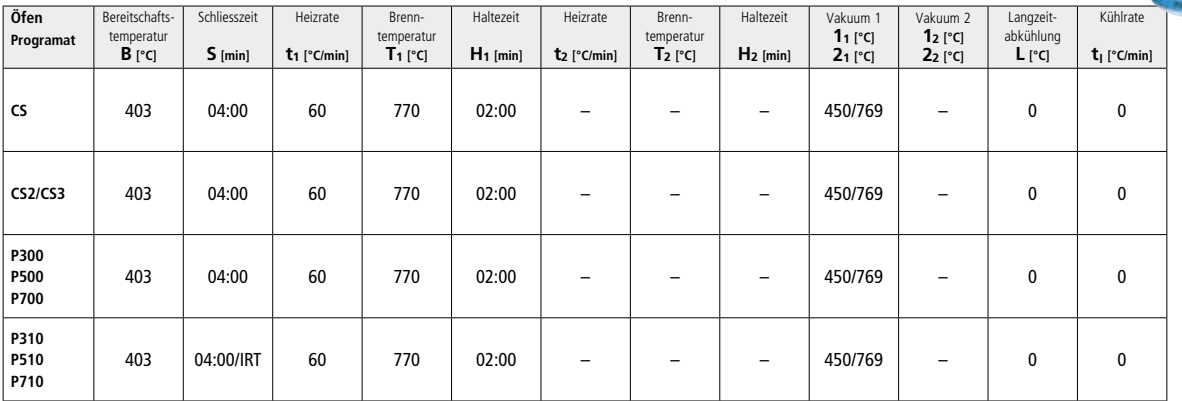

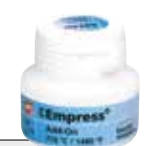

# Ivoclar Vivadent – worldwide

# **Ivoclar Vivadent AG**

Bendererstrasse 2 9494 Schaan Liechtenstein Tel. +423 235 35 35 Fax +423 235 33 60 www.jvoclarvivadent.com

# **Ivoclar Vivadent Pty. Ltd.**

1 – 5 Overseas Drive P.O. Box 367 Noble Park, Vic. 3174 Australia Tel. +61 3 9795 9599 Fax +61 3 9795 9645 www.ivoclarvivadent.com.au

### **Ivoclar Vivadent GmbH**

Tech Gate Vienna Donau-City-Strasse 1 1220 Wien Austria Tel. +43 1 263 191 10 Fax: +43 1 263 191 111 www.ivoclarvivadent.at

### **Ivoclar Vivadent Ltda.**

Alameda Caiapós, 723 Centro Empresarial Tamboré CEP 06460-110 Barueri – SP Brazil Tel. +55 11 2424 7400 Fax +55 11 3466 0840 www.ivoclarvivadent.com.br

# **Ivoclar Vivadent Inc.**

1-6600 Dixie Road Mississauga, Ontario L5T 2Y2 Canada Tel. +1 905 670 8499 Fax +1 905 670 3102 www.ivoclarvivadent.us

### **Ivoclar Vivadent Shanghai Trading Co., Ltd.** 2/F Building 1, 881 Wuding Road, Jing An District 200040 Shanghai China Tel. +86 21 6032 1657 Fax +86 21 6176 0968 www.ivoclarvivadent.com

## **Ivoclar Vivadent Marketing Ltd.** Calle 134 No. 7-B-83, Of. 520

Bogotá Colombia Tel. +57 1 627 3399 Fax +57 1 633 1663 www.ivoclarvivadent.co

# $C \in 0123$

# Manufacturer: Ivoclar Vivadent AG, 9494 Schaan/Liechtenstein **www.ivoclarvivadent.com**

### **Erstellung der Gebrauchsinformation: 2017-03, Rev. 1**

Dieses Material wurde für den Einsatz im Dentalbereich entwickelt und muss gemäss Gebrauchsinformation<br>verarbeitet werden. Für Schäden, die sich aus anderweitiger Verwendung oder nicht sachgemässer<br>Verarbeitung ergeben, üb das Material eigenverantwortlich vor dessen Einsatz auf Eignung und Verwendungsmöglichkeit für die vorge-<br>sehenen Zwecke zu prüfen, zumal wenn diese Zwecke nicht in der Gebrauchsinformation aufgeführt sind.<br>Dies gilt auch,

Printed in Germany © Ivoclar Vivadent AG, Schaan / Liechtenstein 689917/de

# **Ivoclar Vivadent SAS** B.P. 118

74410 Saint-Jorioz France Tel. +33 4 50 88 64 00 Fax +33 4 50 68 91 52 www.jvoclarvivadent.fr

# **Ivoclar Vivadent GmbH**

Dr. Adolf-Schneider-Str. 2 73479 Ellwangen, Jagst Germany Tel. +49 7961 889 0 Fax +49 7961 6326 www.ivoclarvivadent.de

# **Ivoclar Vivadent Marketing (India)**

**Pvt. Ltd.**  503/504 Raheja Plaza 15 B Shah Industrial Estate Veera Desai Road, Andheri (West) Mumbai, 400 053 India Tel. +91 22 2673 0302 Fax +91 22 2673 0301 www.ivoclarvivadent.in

### **Ivoclar Vivadent Marketing Ltd.** The Icon Horizon Broadway BSD Block M5 No. 1 Kecamatan Cisauk Kelurahan Sampora 15345 Tangerang Selatan – Banten Indonesia Tel. +62 21 3003 2932 Fax +62 21 3003 2934 www.ivoclarvivadent.com

**Ivoclar Vivadent s.r.l.**  Via Isonzo 67/69 40033 Casalecchio di Reno (BO) Italy Tel. +39 051 6113555 Fax +39 051 6113565 www.ivoclarvivadent.it

### **Ivoclar Vivadent K.K.** 1-28-24-4F Hongo

Bunkyo-ku Tokyo 113-0033 Japan Tel. +81 3 6903 3535 Fax +81 3 5844 3657 www.ivoclarvivadent.jp

# **Ivoclar Vivadent Ltd.**

12F W-Tower 54 Seocho-daero 77-gil, Seocho-gu Seoul, 06611 Republic of Korea Tel. +82 2 536 0714 Fax +82 2 596 0155 www.ivoclarvivadent.co.kr

**Ivoclar Vivadent S.A. de C.V.** Calzada de Tlalpan 564, Col Moderna, Del Benito Juárez 03810 México, D.F. México Tel. +52 (55) 50 62 10 00 Fax +52 (55) 50 62 10 29 www.ivoclarvivadent.com.mx

### **Ivoclar Vivadent BV** De Fruittuinen 32 2132 NZ Hoofddorp **Netherlands** Tel. +31 23 529 3791 Fax +31 23 555 4504 www.ivoclarvivadent.com

**Ivoclar Vivadent Ltd.** 12 Omega St, Rosedale PO Box 303011 North Harbour Auckland 0751 New Zealand Tel. +64 9 914 9999 Fax +64 9 914 9990 www.ivoclarvivadent.co.nz

**Ivoclar Vivadent Polska Sp. z o.o.** ul. Jana Pawla II 78 00-175 Warszawa Poland Tel. +48 22 635 5496 Fax +48 22 635 5469 www.ivoclarvivadent.pl

### **Ivoclar Vivadent LLC**  Prospekt Andropova 18 korp. 6/ office 10-06 115432 Moscow Russia Tel. +7 499 418 0300 Fax +7 499 418 0310

www.ivoclarvivadent.ru **Ivoclar Vivadent Marketing Ltd.**

Qlaya Main St. Siricon Building No.14, 2<sup>nd</sup> Floor Office No. 204 P.O. Box 300146 Riyadh 11372 Saudi Arabia Tel. +966 11 293 8345 Fax +966 11 293 8344 www.ivoclarvivadent.com

### **Ivoclar Vivadent S.L.U.**

Carretera de Fuencarral nº24 Portal 1 – Planta Baja 28108-Alcobendas (Madrid) Spain Tel. +34 91 375 78 20 Fax +34 91 375 78 38 www.ivoclarvivadent.es

### **Ivoclar Vivadent AB** Dalvägen 14

169 56 Solna Sweden Tel. +46 8 514 939 30 Fax +46 8 514 939 40 www.jvoclarvivadent.se

# **Ivoclar Vivadent Liaison Office**

: Tesvikiye Mahallesi Sakayik Sokak Nisantas' Plaza No:38/2 Kat:5 Daire:24 34021 Sisli – Istanbul Turkey Tel. +90 212 343 0802 Fax +90 212 343 0842 www.ivoclarvivadent.com

# **Ivoclar Vivadent Limited**

Compass Building Feldspar Close Warrens Business Park Enderby Leicester LE19 4SD United Kingdom Tel. +44 116 284 7880 Fax +44 116 284 7881 www.ivoclarvivadent.co.uk

**Ivoclar Vivadent, Inc.**  175 Pineview Drive Amherst, N.Y. 14228 USA Tel. +1 800 533 6825 Fax +1 716 691 2285 www.ivoclarvivadent.us

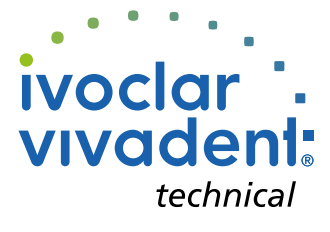